## Tomasz Francuz

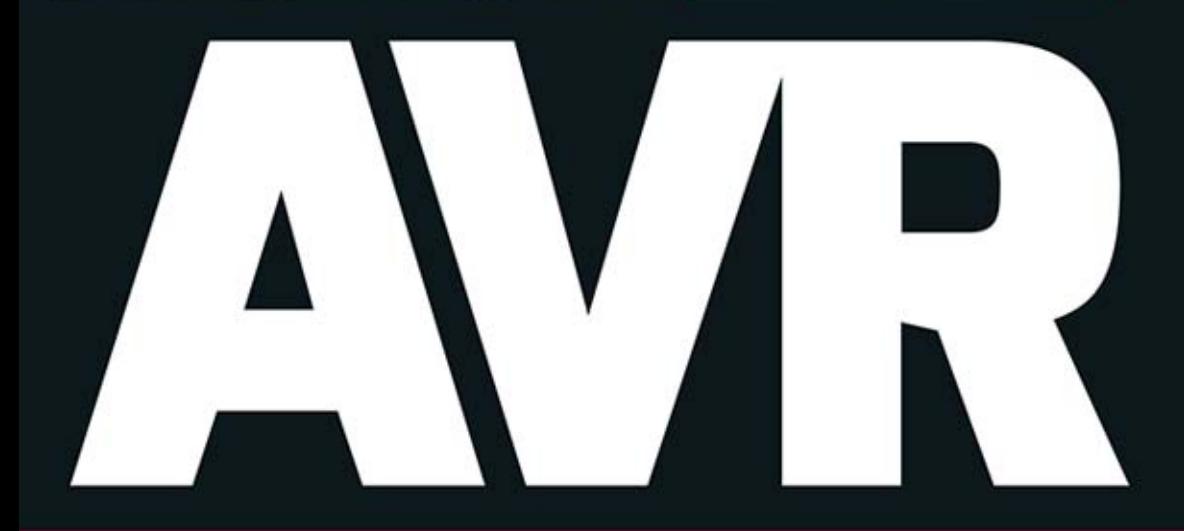

*Green Atlant* 

# **UKŁADY PERYFERYJNE**

# POZNAJ PRAKTYCZNE ZASTOSOWANIA URZĄDZEŃ PERYFERYJNYCH<br>DLA **MIKROKONTROLERA AVR**!

· Dowiedz się, jak działają zewnętrzne pamięci półprzewodnikowe

hann

- · Naucz się korzystać z komparatorów oraz przetworników ADC i DAC
- · Poznaj techniki wyświetlania obrazu i odtwarzania dźwięku

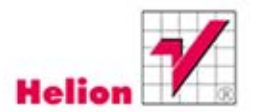

Wszelkie prawa zastrzeżone. Nieautoryzowane rozpowszechnianie całości lub fragmentu niniejszej publikacji w jakiejkolwiek postaci jest zabronione. Wykonywanie kopii metodą kserograficzną, fotograficzną, a także kopiowanie książki na nośniku filmowym, magnetycznym lub innym powoduje naruszenie praw autorskich niniejszej publikacji.

Wszystkie znaki występujące w tekście są zastrzeżonymi znakami firmowymi bądź towarowymi ich właścicieli.

Autor oraz Wydawnictwo HELION dołożyli wszelkich starań, by zawarte w tej książce informacje były kompletne i rzetelne. Nie biorą jednak żadnej odpowiedzialności ani za ich wykorzystanie, ani za związane z tym ewentualne naruszenie praw patentowych lub autorskich. Autor oraz Wydawnictwo HELION nie ponoszą również żadnej odpowiedzialności za ewentualne szkody wynikłe z wykorzystania informacji zawartych w książce.

Redaktor prowadzący: Michał Mrowiec

Projekt okładki: Studio Gravite / Olsztyn Obarek, Pokoński, Pazdrijowski, Zaprucki

Fotografia na okładce została wykorzystana za zgodą Shutterstock.com

Wydawnictwo HELION ul. Kościuszki 1c, 44-100 GLIWICE tel. 32 231 22 19, 32 230 98 63 e-mail: helion@helion.pl WWW: http://helion.pl (księgarnia internetowa, katalog książek)

Drogi Czytelniku! Jeżeli chcesz ocenić tę książkę, zajrzyj pod adres http://helion.pl/user/opinie/avrukp Możesz tam wpisać swoje uwagi, spostrzeżenia, recenzję.

Kody źródłowe wybranych przykładów dostępne są pod adresem: ftp://ftp.helion.pl/przyklady/avrukp.zip

ISBN: 978-83-246-9225-5

Copyright © Helion 2014

Printed in Poland.

[• Kup książkę](http://helion.pl/rf/avrukp)

- 
- Oceń książkę • Oceń książkę
- 
- [Księgarnia internetowa](http://ebookpoint.pl/r/4CAKF)<br>• Lubię to! » Nasza społeczność • Lubię to! » Nasza społeczność

# Spis treści

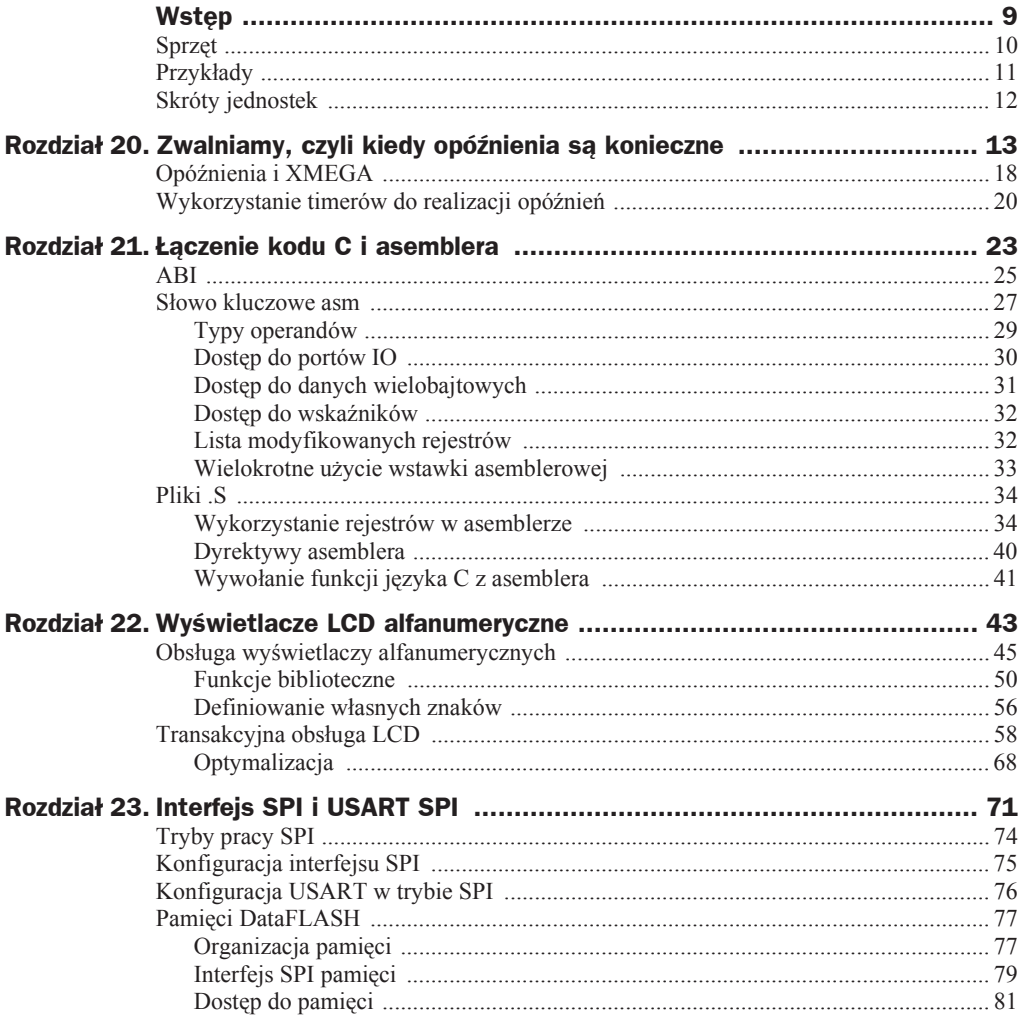

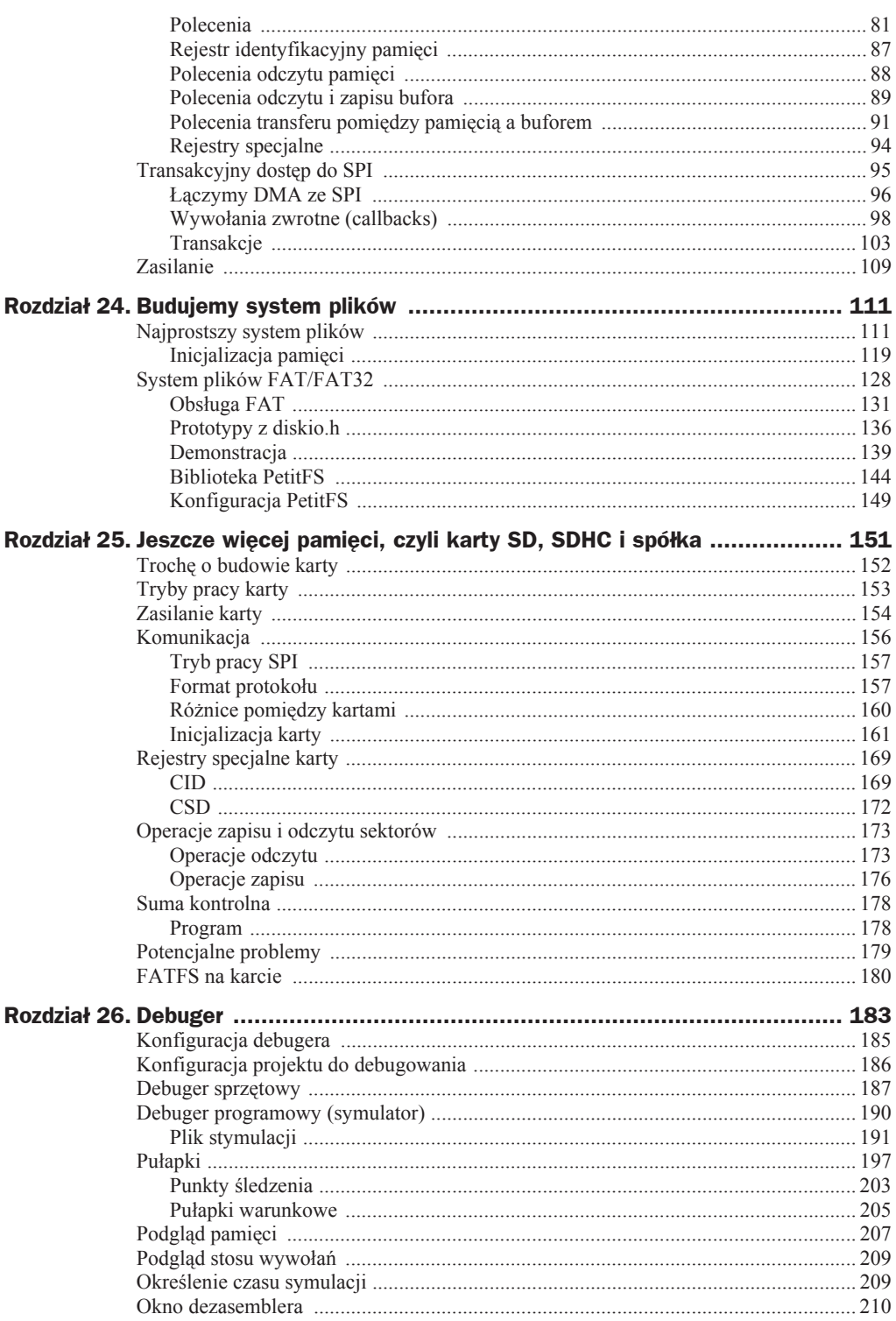

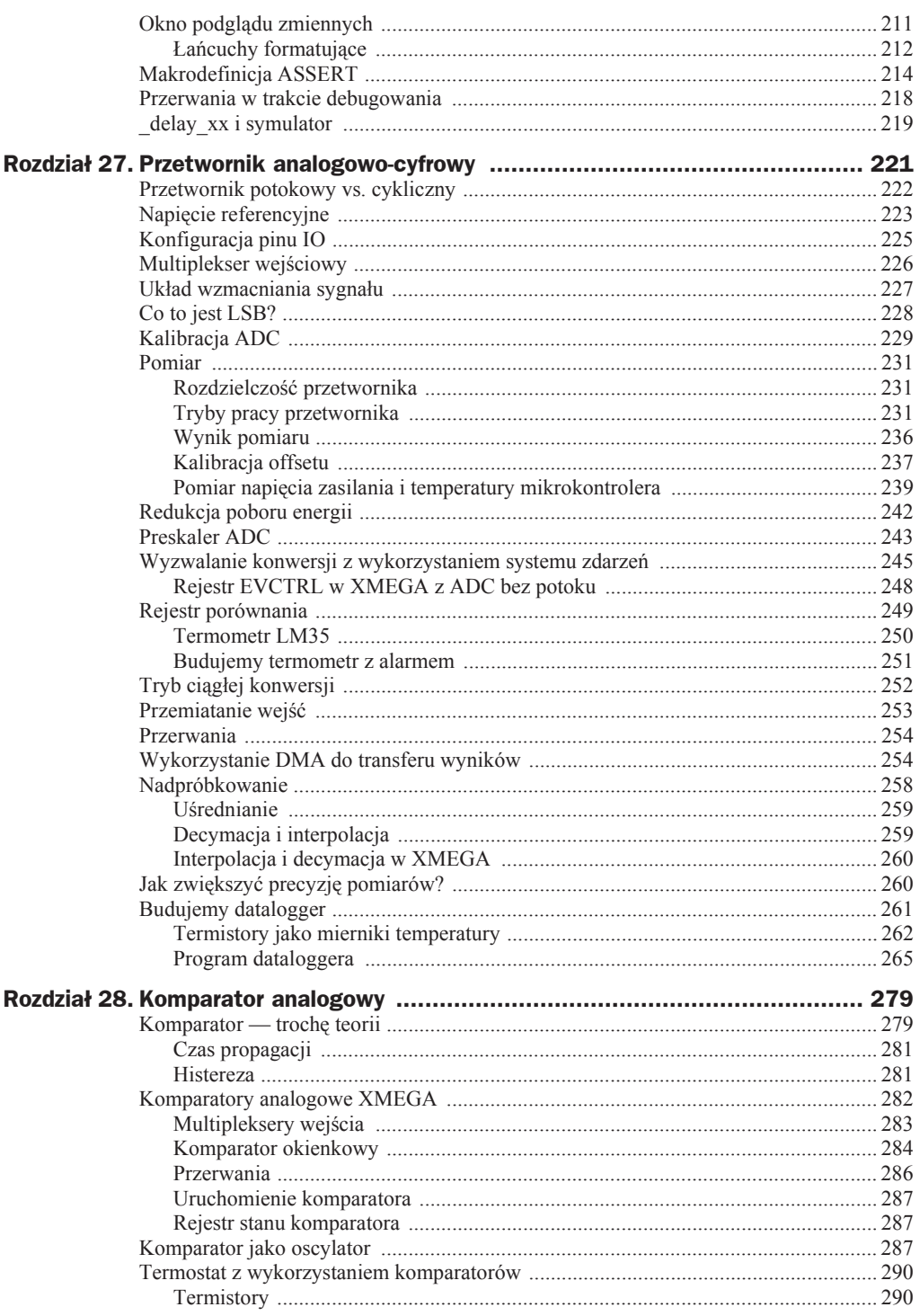

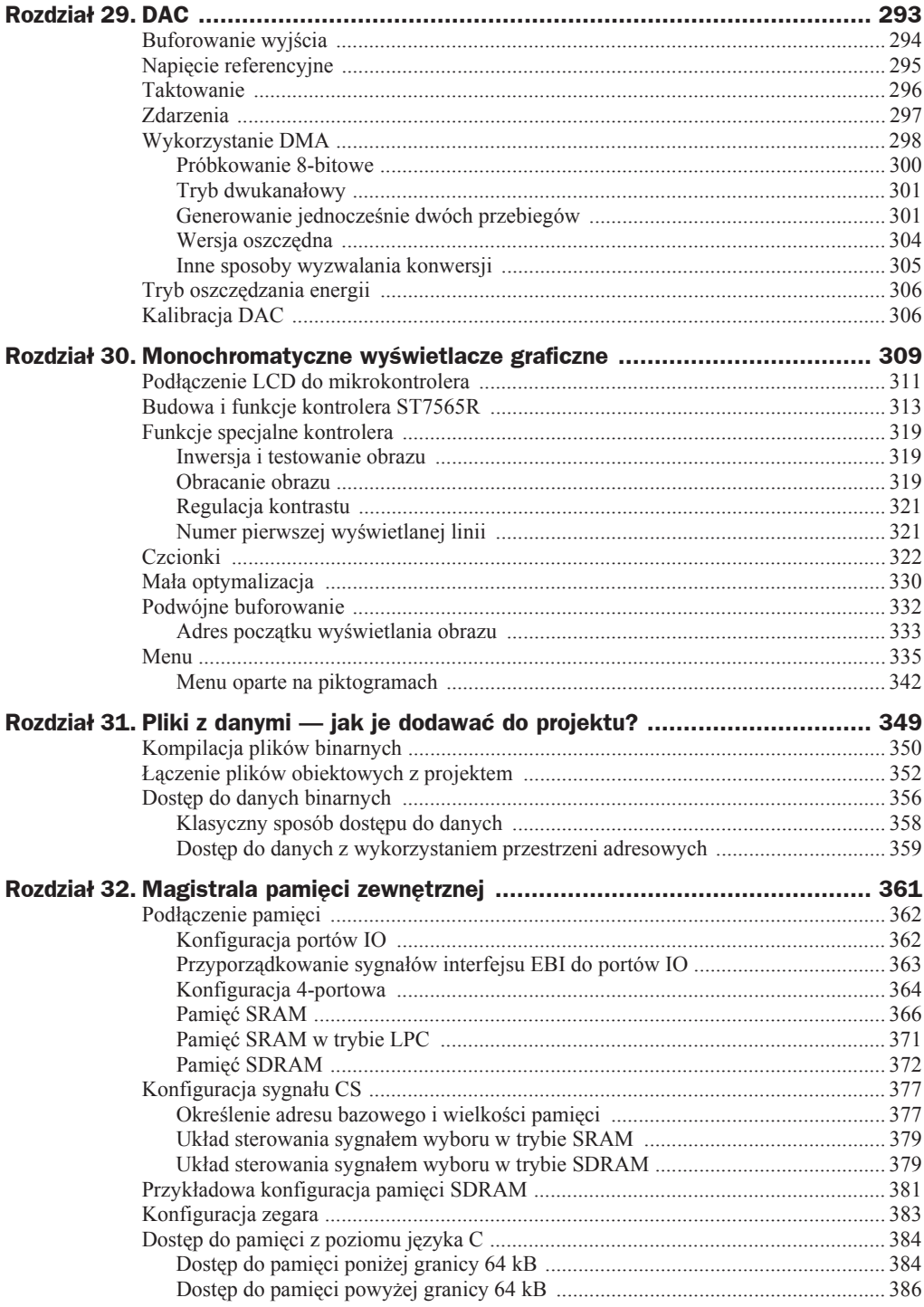

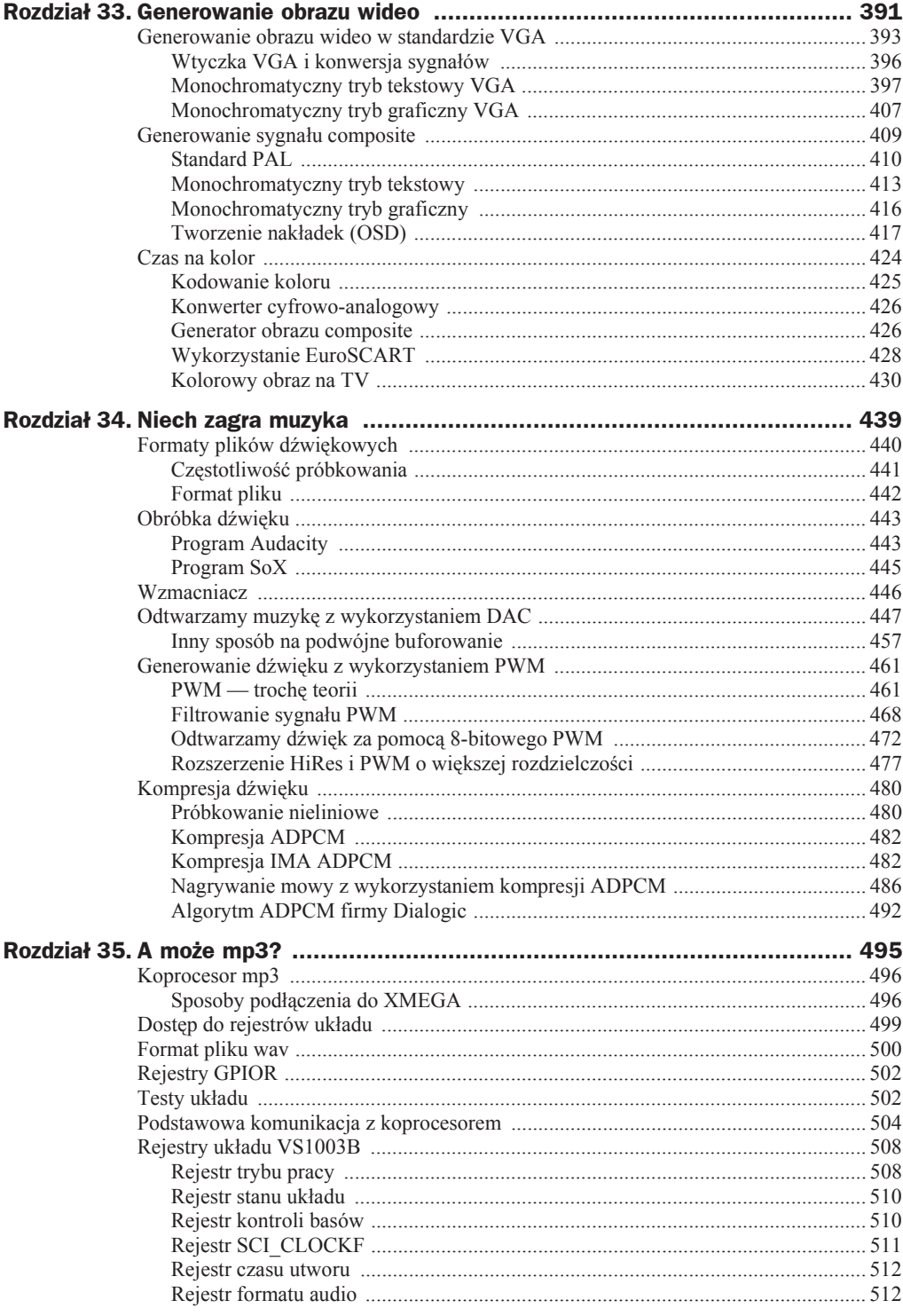

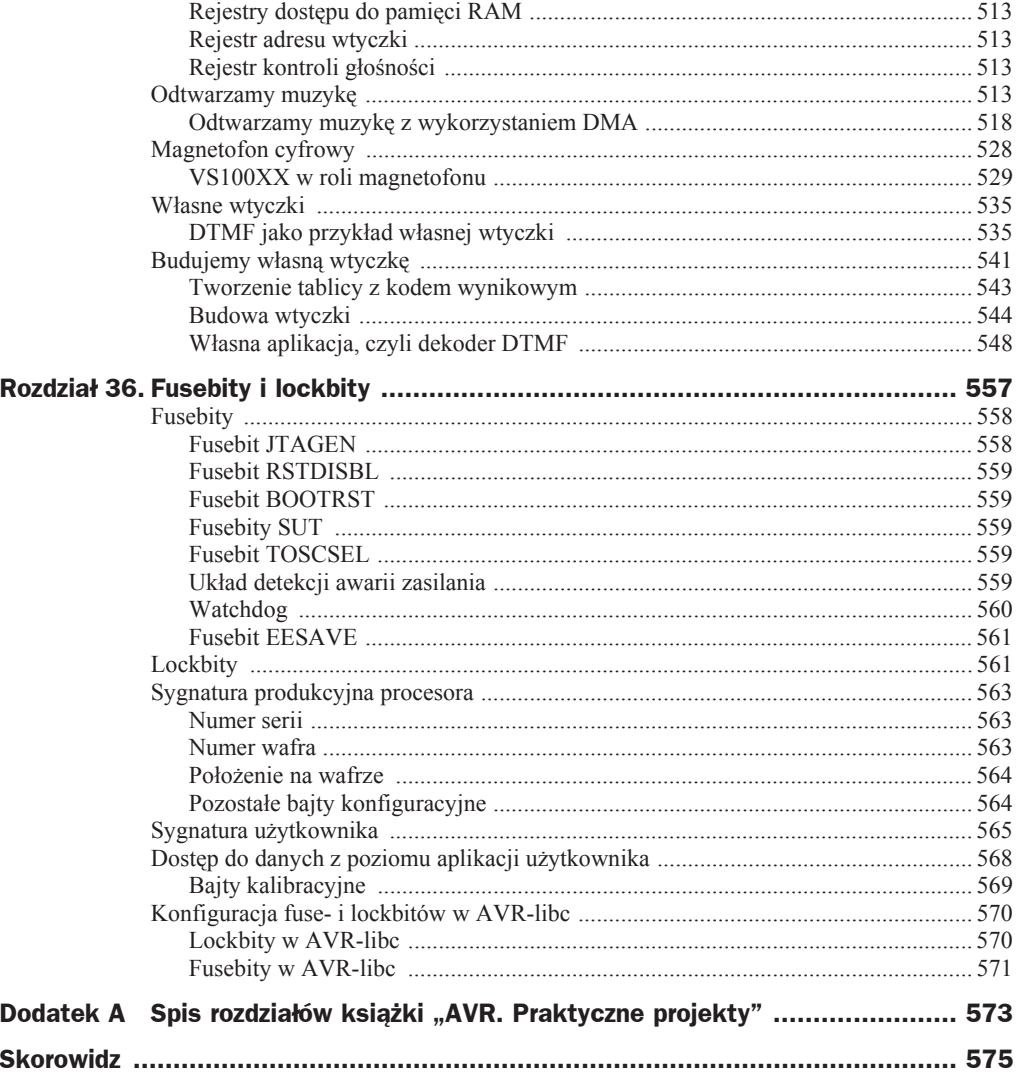

# Rozdział 22. Wyświetlacze LCD alfanumeryczne

#### $\bf{Z}$  tego rozdziału dowiesz się...

- $\bullet$  jak podłaczyć popularne wyświetlacze alfanumeryczne do XMEGA;
- $\bullet$  jak stworzyć bibliotekę obsługującą kontroler HD44780;
- $\bullet$  jak przesyłać polecenia dla LCD w formie transakcji i jak łączyć dostęp do kontrolera z aplikacji i funkcji obsługi przerwań.

Ze względu na malejące ceny, zwiększającą się dostępność oraz niski pobór energii coraz większym zainteresowaniem cieszą się wyświetlacze LCD. W tym rozdziale zostaną omówione wyświetlacze alfanumeryczne — ze uwagi na ich prostotę są ciągle najczęściej stosowanymi typami wyświetlaczy. W dalszej części książki zostaną omówione monochromatyczne wyświetlacze graficzne — dają one o wiele wieksze możliwości, ale ich sterowanie jest nieco bardziej skomplikowane. Ze względu na konieczność przesyłania sporej liczby danych wymagają także szybszego interfejsu łączącego z mikrokontrolerem. Stąd też zanim przejdziemy do ich praktycznego wykorzystania, będziemy musieli bliżej zapoznać się z kilkoma układami peryferyjnymi XMEGA.

Wyświetlacze LCD alfanumeryczne zawierają zazwyczaj scalone kontrolery, stąd też procesor nie steruje bezpośrednio matrycą LCD, ale komunikuje się z wyspecjalizowanym sterownikiem, który wykonuje jego polecenia. Dlatego też wykorzystanie tego typu wyświetlaczy wymaga znajomości typu użytego w nich sterownika. Wyświetlacze LCD mogą być łączone z mikrokontrolerem za pomocą różnych magistral najczęściej są to magistrale SPI lub równoległe (w wersji 4-, 8- i 16-bitowej). Same wyświetlacze ze względu na budowę i możliwości możemy podzielić na dwie grupy:

- $\blacklozenge$  Wyświetlacze alfanumeryczne umożliwiają one wyświetlanie cyfr, liter i innych symboli. Jednak w tym typie nie mamy możliwości sterowania poszczególnymi pikselami.
- $\blacklozenge$  Wyświetlacze graficzne w tym typie możemy sterować stanem każdego piksela.

Aby wyświetlana na LCD zawartość była widoczna, niezbędne jest podświetlenie. Kupując wyświetlacz, musimy zwrócić uwagę, czy jest on wyposażony w jakieś podświetlenie (można dostać wyświetlacze LCD bez podświetlenia). Oczywiście lepiej jest wybrać wyświetlacz, który ma wbudowane podświetlenie. Samo podświetlenie może być wykonane w różny sposób. W starszych modelach spotyka się podświetlenie oparte na lampie CCFL (ang. *Cold Cathode Fluorescent Lamp*). Tego typu wyświetlacze są zwykle większe, cięższe, ale przede wszystkim wymagają specjalnej przetwornicy do sterowania lampą. Jej zadaniem jest generowanie wysokiego napięcia niezbędnego do zaświecenia się lampy, a następnie utrzymywanie go w granicach zapewniających jej prawidłowe działanie. Wyświetlacze tego typu są więc kłopotliwe w użytkowaniu, musimy wydać czasami sporo pieniędzy na odpowiednią przetwornice, a w dodatku trwałość takiej lampy jest krótsza niż diod LED. Występują także problemy ze sterowaniem jasnością podświetlenia. W nowoczesnych wyświetlaczach LCD stosuje się praktycznie wyłącznie podświetlenie za pomocą diod LED. Nie wymagają one żadnych wyrafinowanych przetwornic do zasilania, zwykle zadowalają się napięciem w granicach  $3 - 12$  V, mają też znacznie większą trwałość. Jasnością takiego podświetlenia z łatwością można sterować, wykorzystując technikę PWM. Podświetlenie oparte na diodach LED może mieć różny kolor — biały, żółty, zielony, niebieski, czerwony. Kolor możemy sobie więc dobrać wg własnych preferencji. Najnowsze wyĞwietlacze alfanumeryczne są wykonywane w technologii OLED — w tej technologii świecą poszczególne piksele, więc taki wyświetlacz nie wymaga pod-Ğwietlenia. Niejako przy okazji zyskujemy znacznie lepsze czasy przeáączania pikseli — dla wyświetlaczy LCD, szczególnie w niższych temperaturach, czas przełączania wynosi kilkadziesiąt do kilkuset milisekund, co powoduje pojawienie się wyraźnych duchów" i psuje estetykę. Wyświetlacze OLED nie mają tej wady. Jednak zazwyczaj, są droższe.

# Wskazówka

Jeżeli możesz, staraj się wybierać wyświetlacze LCD z podświetleniem opartym na diodach LED lub wykonane w technologii OLED.

Kolejną istotną kwestią jest regulacja kontrastu. Zwykle graficzne kolorowe LCD z wbudowanymi sterownikami automatycznie regulują kontrast, dodatkowo sterownik ma zaimplementowane rejestry umożliwiające wyłącznie programową zmianę kontrastu. W przypadku prostszych sterowników, występujących najczęściej w wyświetlaczach monochromatycznych (zarówno alfanumerycznych, jak i graficznych), kontrast reguluje się, podając odpowiednie napięcie na jeden z pinów wyświetlacza. Jest to niezwykle istotne, gdyż bez właściwego napięcia regulującego kontrast na wyświetlaczu nic nie zobaczymy. Możemy w takiej sytuacji odnieść błędne wrażenie, że wyświetlacz nie działa. Z kolei jeśli kontrast będzie zbyt duży, wszystkie piksele będą włączone, co też może sugerować błędne działanie LCD.

Wskazówka

Jedną z częstszych przyczyn tego, że po prawidłowym podłączeniu wyświetlacza LCD nic na nim nie widać albo wszystkie piksele są włączone, jest nieprawidłowe napięcie na pinie regulującym kontrast.

## Obsługa wyświetlaczy alfanumerycznych

WyĞwietlacze alfanumeryczne są zbudowane z matryc pikseli, zwykle o wielkoĞci 5×8 pikseli, pogrupowanych razem. W tym typie wyświetlacza możemy sterować zawartością tak utworzonej matrycy znakowej, jednak nie ma możliwości sterowania poszczególnymi pikselami. Najczęściej spotykane wyświetlacze tego rodzaju mogą wyświetlać  $1\times8$ ,  $1\times16$ ,  $2\times16$ ,  $2\times20$ ,  $4\times16$  znaków, gdzie pierwszy wymiar określa liczbę wyświetlanych wierszy, a drugi liczbę znaków w wierszu. Ponieważ nie sterujemy poszczególnymi pikselami, do kontrolera wysyáamy tylko kod znaku, który ma zostać wyświetlony na danej pozycji. Kontroler na podstawie kodu znaku generuje adres do specjalnego obszaru pamięci, tzw. tablicy znaków, w której znajduje się bajtowa reprezentacja poszczególnych pikseli tworzących znak. Dla matrycy 5×8 ma ona 40 bitów. Tablica ta jest umieszczona w pamięci ROM kontrolera LCD, nie możemy jej więc zmieniać. Zwykle jednak kontrolery udostępniają możliwość definicji kilku własnych znaków, dzięki czemu możemy zdefiniować np. znaki charakterystyczne dla języka polskiego. Takie podejście do generowania obrazu ma podstawową zaletę, jaką jest prostota i związane z tym niewielkie zapotrzebowanie na pamięć RAM. Do przechowania np. zawartoĞci 8-znakowego wyĞwietlacza LCD wystarczy zaledwie 8 bajtów pamięci. Ma to szczególne znaczenie w prostych mikrokontrolerach, z niewielką ilością pamięci RAM. Najpopularniejszym kontrolerem stosowanym w wyświetlaczach alfanumerycznych jest *HD44780*; nawet jeśli w posiadanym wyświetlaczu jest inny kontroler, to mamy dużą szansę, że jest on z nim kompatybilny. Typowy rozkład sygnaáów moduáów opartych na tym kontrolerze pokazano w tabeli 22.1.

| Pin            | <b>Nazwa</b>   | <b>Funkcja</b>         |
|----------------|----------------|------------------------|
| 1              | GND            | Masa                   |
| $\overline{2}$ | Vcc            | Zasilanie (typowo 5 V) |
| 3              | Vee            | Regulacja kontrastu    |
| $\overline{4}$ | <b>RS</b>      | Zapis polecenia        |
| 5              | <b>RW</b>      | Strob odczyt/zapis     |
| 6              | E              | Wybór układu           |
| $\overline{7}$ | D <sub>0</sub> | Bit danych 0           |
| 8              | D1             | Bit danych 1           |
| 9              | D <sub>2</sub> | Bit danych 2           |
| 10             | D <sub>3</sub> | Bit danych 3           |
| 11             | D <sub>4</sub> | Bit danych 4           |
| 12             | D <sub>5</sub> | Bit danych 5           |
| 13             | D <sub>6</sub> | Bit danych 6           |
| 14             | D7             | Bit danych 7           |
| 15             | $\overline{A}$ | Podświetlenie — anoda  |
| 16             | К              | Podświetlenie — katoda |

**Tabela 22.1.** *Typowy układ wyprowadzeń modułów alfanumerycznych LCD opartych na kontrolerze HD44780*

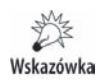

Przed podłączeniem modułu zawsze upewnij się, czy podany rozkład odpowiada użytemu modułowi. W szczególności sprawdź rozmieszczenie linii zasilających. Ich niewłaściwe podłączenie grozi uszkodzeniem modułu!

Zwykle piny 15 i 16 sterujące podświetleniem są umieszczone osobno lub też przed pinem 1. Stąd też zawsze należy je dokładnie zidentyfikować przed podłączeniem modułu. Do pinów tych należy podłączyć napiecie wykorzystane do podświetlenia modułu. Przyłączone napięcie zależy od typu zastosowanego podświetlenia — CCFL, folii elektroluminescencyjnej lub diod LED. W dalszej części będziemy zajmować się modułem z podświetleniem LED. W nocie katalogowej każdego modułu znajdują się szczegóáowe informacje dotyczące zasilania podĞwietlenia. Zwykle w tym celu wymagane jest napiecie 5 V, a natężenie prądu podświetlenia wynosi  $20 - 50$  mA.

Wyświetlacze LCD alfanumeryczne są dostępne w handlu w wersjach dostosowanych do różnych napięć zasilających. Typowo jest to napięcie 5 V, co stwarza pewne problemy przy podáączeniu takiego LCD do procesorów rodziny XMEGA. Są one zasilane maksymalnym napięciem 3,6 V, nie ma więc możliwości, aby LCD i procesor działały w tych samych domenach napięciowych. W efekcie przy połączeniu obu układów musimy zastosować konwersję napięć. Ponieważ LCD alfanumeryczny z perspektywy procesora jest urządzeniem bardzo wolnym, całkowicie wystarczającym rozwiązaniem jest zastosowanie szeregowych rezystorów, które wraz z wbudowanymi w procesor diodami zabezpieczającymi będą stanowiły układ obniżający napięcie na magistrali komunikacyjnej z 5 V do bezpiecznego dla wejścia XMEGA napięcia. Z drugiej strony jedynka logiczna generowana przez procesor zasilany napięciem  $3.3 \text{ V}$  jest poprawnie rozpoznawana przez LCD pracujący z napięciem 5 V. Jeśli procesor byłby zasilany bardzo niskim napięciem (rzędu 1,8 – 2,8 V), wymagany byłby bardziej skomplikowany konwerter, co zostało szerzej omówione w rozdziale 7. książki *AVR. Praktyczne projekty*.

Wyświetlacze LCD wymagają podświetlenia, bez tego wyświetlana zawartość jest praktycznie nieczytelna. W starszych konstrukcjach wykorzystywano podświetlenie w oparciu o lampy fluorescencyjne lub folie elektroluminescencyjne, jednak obecnie dominującym typem jest podĞwietlenie za pomocą diod LED.

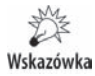

Ponieważ zasilamy diodę LED, wymagane jest dołączenie szeregowego rezystora. Czasami taki rezystor jest wbudowany w moduł LCD.

Podświetlenie tego typu zużywa sporą ilość energii. Innym rozwiązaniem jest kupno wyĞwietlacza wykonanego w technologii OLED (ang. *Organic Light-Emitting Diode*). Wyświetlacze tego typu cechują się zdecydowanie lepszym kontrastem, ale także większą szybkością przełączania, w związku z czym można za ich pomocą uzyskać o wiele lepsze efekty animacji, które są praktycznie nieosiągalne dla klasycznych wyświetlaczy LCD. Nie mają one także innej wady  $LCD -$ zależności szybkości przełączania segmentów od temperatury.

WyĞwietlacze OLED nie mają wyprowadzonych pinów odpowiedzialnych za pod-Ğwietlenie — po prostu go nie wymagają.

Kolejną istotną kwestią jest podłączenie właściwego napięcia regulującego kontrast wyświetlacza. Dla większości modułów LCD mieści się ono w przedziale GND – Vcc, a dla moduáów o rozszerzonym zakresie temperatury w przedziale od –7 do 0 V rysunek 22.1.

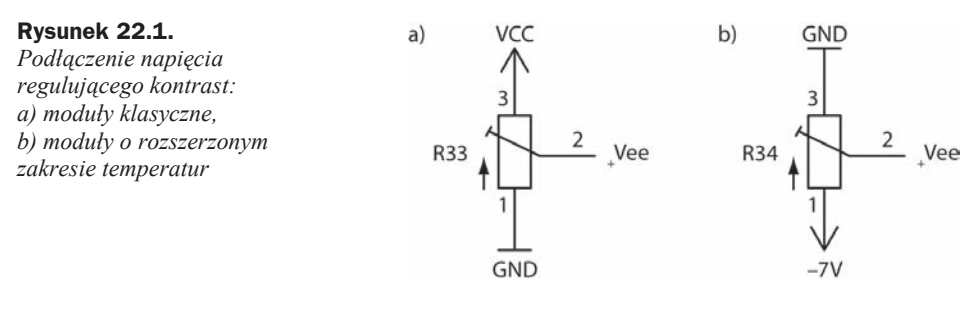

Napięcie ujemne można uzyskać z prostej pompy ładunkowej sterowanej przebiegiem PWM z procesora. Pobór prądu z tego wejścia jest znikomo mały. Alternatywnie można użyć układu *ICL7660*, który może generować napięcia ujemne.

Kolejną decyzją, jaką musimy podjąć, jest sposób podłączenia modułu LCD z mikrokontrolerem. Mamy do wyboru dwie opcje — albo podáączamy wszystkie 8 linii danych (D0 – D7), albo tylko 4 najstarsze (D4 – D7). Podáączając tylko 4 linie danych, zmniejszamy liczbę niezbędnych połączeń modułu z mikrokontrolerem oraz liczbę wykorzystanych linii 10. Ze względu na znikomą ilość danych przesyłanych z/do moduáu, wynikające z podáączenia tylko 4 linii danych spowolnienie transmisji jest bez znaczenia. **W trybie 4-bitowym najpierw transferowana jest starsza, a potem máod**sza tetrada. Niewykorzystane linie D0 – D3 można pozostawić niepodłączone; większość modułów wewnętrznie podciąga niepodłączone linie poprzez rezystor do Vcc.

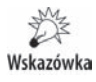

Ponieważ linie D0 – D7 są dwukierunkowe, musimy pamiętać, aby podczas operacji odczytu z LCD odpowiednie piny mikrokontrolera były ustawione jako wejścia. W przeciwnym przypadku dojdzie do konfliktu.

Kolejnym sygnałem, co do którego musimy podjąć decyzję, jest sygnał RW określający typ operacji (odczyt/zapis). Ponieważ zwykle zapisujemy dane do LCD, właściwie nie zachodzi konieczność ich odczytywania; możemy ten sygnał na stałe połączyć z masą, oszczędzając w ten sposób jedną linię I0 procesora. Takie rozwiązanie ma jednak poważną wadę — po jego zastosowaniu nie jest możliwe odczytywanie sygnału zajętości modułu (ang. *busy flag*). Powoduje to, że pomiędzy kolejnymi zapisami do modułu musimy stosować opóźnienia dobrane na najwolniejszą możliwą okoliczność. W efekcie cała transmisja jest wolniejsza, niż mogłaby być.

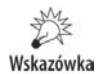

Jeśli korzystamy z tych modułów, nie musimy pisać własnych procedur ich obsługi. Instalując środowisko WinAVR (lub nowy toolchain firmy Atmel), w katalogu *doc*\ avr-libc\examples\sdtiodemo znajdziemy gotowe funkcje obsługi HD44780. Funkcje te nie działają z mikrokontrolerami XMEGA, stąd też w załączonych przykładach zostały one zmodyfikowane tak, aby poprawnie współpracować również z tymi mikrokontrolerami.

Możemy też skorzystać z licznych przykładów dostępnych w internecie. W dalszej **czĊĞci rozdziaáu zostaną wykorzystane funkcje z pakietu WinAVR napisane przez** Joerga Wunscha. Pokazane przykłady zakładają, że wyświetlacz jest połączony z mikrokontrolerem tak jak na rysunku 22.2.

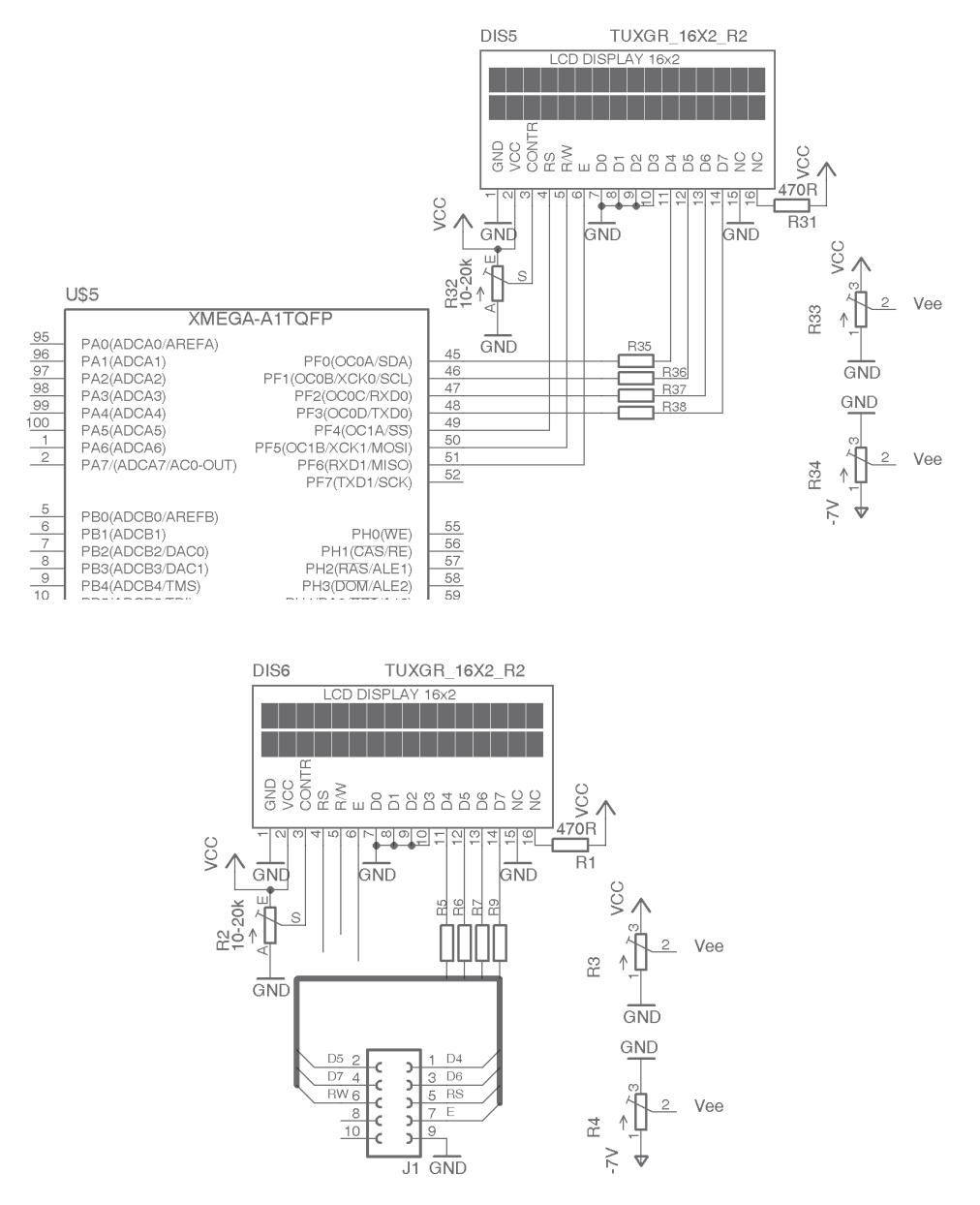

**Rysunek 22.2.** *Poáączenie LCD z mikrokontrolerem. Na górze podáączenie do mikrokontrolera XMEGA, na dole podáączenie do moduáu Xplained. Na schematach pokazano takĪe opcjonalne sposoby podáączenia pinu Vee odpowiedzialnego za regulacjĊ kontrastu LCD*

Zanim coś wyświetlimy na LCD, musimy poznać, w jaki sposób są generowane znaki. Sterownik LCD zawiera w sobie, niezależnie od typu użytej matrycy, 80 bajtów pamięci DDRAM (ang. *Display Data RAM*). JeĞli zastosowana matryca wyĞwietla mniejszą liczbę znaków, to część komórek pamięci jest nieużywana. Możemy je wykorzystać do innych celów — np. jako zwykłą pamięć RAM. Możemy też użyć jej do przesuwania napisów, które nie mieszczą się na wyświetlaczu. Aby można było umieścić znak na właściwej pozycji, niezbędne jest poznanie organizacji pamięci kontrolera. W zależności od użytej matrycy pamięć ta jest zorganizowana następująco:

- $\triangle$  Dla matryc 16×1 pamięć jest podzielona na dwa obszary, każdy zawierający po 8 znaków. Obszar pierwszy (od lewej) ma adresy 0x00 do 0x07, a obszar drugi (prawy) adresy 0x40 do 0x47. Stąd też gdy wyświetla się tekst przekraczający granicę obszarów, należy zadbać, aby poszczególne litery trafiły pod właściwe adresy.
- $\blacklozenge$  Dla matryc 20×1 adresy 0x00 do 0x13.
- $\triangle$  Dla matryc 16×2 adres pierwszej linii zaczyna się od 0x00 do 0x0f, adres drugiej linii od 0x40 do 0x4f.
- $\blacklozenge$  Dla matryc 20×2 adresy pierwszej linii to 0x00 do 0x13, a drugiej 0x40 do 0x53.
- $\triangle$  Dla matryc 40×2 adresy pierwszej linii to 0x00 do 0x27, drugiej linii 0x40 do 0x67.
- $\blacklozenge$  Dla matryc 20×4 adresy pierwszej linii to 0x00 do 0x13, drugiej 0x40 do 0x53, trzeciej 0x14 do 0x27, a czwartej 0x54 do 0x67.

Jak widać, w niektórych typach wyświetlaczy po każdej linii zostaje od kilku do kilkunastu bajtów, których zawartość nie jest wyświetlana. Ma to pewną zaletę — mozemy do pamięci modułu wpisywać teksty dłuższe, niż są wyświetlane na ekranie, co ułatwia przewijanie tekstu. Niestety ma to też pewną wadę — funkcje wyświetlające coś na ekranie muszą "wiedzieć", jaką organizację ma matryca. W przeciwnym przypadku nie ma możliwości prawidłowego wyliczenia adresu komórki, do której ma odbyć się zapis.

# Wskazówka

W dalszej części rozdziału zostanie wykorzystany moduł LCD o organizacji 16×2 (ale można też bez problemu wykorzystać dowolny inny).

Zanim bedzie można coś wyświetlić na ekranie, moduł musi zostać zainicjalizowany. W trakcie inicjalizacji ustawiane są podstawowe parametry pracy sterownika LCD organizacja matrycy (liczba linii), wielkość czcionki (5×8 lub 8×11 pikseli). Wielkość czcionki zależy od typu podłączonej matrycy LCD. Dla konkretnego modułu LCD tylko jedna z tych wartości będzie poprawna. Oprócz inicjalizacji modułu należy tak-Īe poprawnie ustawiü stan pinów IO wykorzystywanych do podáączenia moduáu LCD.

Większość pracy związanej z inicjalizacją modułu LCD, odbieraniem i wysyłaniem do niego danych wykonuje biblioteka Joerga Wunscha. Dostarcza ona niskopoziomowe funkcje umożliwiające komunikacje ze sterownikiem *hd44780* i innymi kompatybilnymi z nim sterownikami. Wystarczy, że do aplikacji, w której planujemy wykorzystaü taki moduá, doáączymy plik *hd44780.c* oraz plik nagáówkowy *hd44780.h*.

Oba pliki "zakładają", że istnieje plik nagłówkowy *defines.h*, zawierający podstawowe definicje związane ze sposobem podáączenia moduáu LCD z mikrokontrolerem. Na początku należy określić, które linie I0 zostały wykorzystane do podłączenia modułu:

#define HD44780\_RS A, 4 #define HD44780\_RW A, 5 #define HD44780\_E A, 6 #define HD44780\_D4 A, 0

W powyższym przykładzie do kolejnych linii portu  $A$  ( $A4 - A6$ ) zostały podłączone sygnały RS, RW i E modułu, natomiast do linii  $A0 - A3$  linie  $D4 - D7$  modułu LCD. Ważne jest, aby linie danych łączyć z pinami I0 w kolejności rosnącej. Biblioteka wykorzystuje do transmisji danych pomiędzy modułem a mikrokontrolerem tylko 4 linie danych — dzięki temu możemy zmniejszyć liczbę połączeń, a zwolnione linie I0 wykorzystać do innych celów. W pliku występuje jeszcze jedna definicja:

```
#define USE_BUSY_BIT 1
```
Określa ona, że biblioteka będzie używać flagi Busy modułu LCD — umożliwia to uzyskanie optymalnej szybkości współdziałania z modułem. Zakończenie realizacji bieżącej operacji moduł sygnalizuje zmianą stanu tej flagi, co umożliwia niezwłoczne wysłanie kolejnej komendy. Jeśli nie używamy flagi Busy, program musi generować maksymalne zalecane w nocie katalogowej opóźnienia, w efekcie cała transmisja zwalnia. Po zdefiniowaniu używanych pinów w pliku *defines.h* możemy rozpocząć korzystanie z biblioteki.

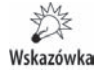

W pliku *hd44780.h* są udostepnione prototypy funkcji odpowiedzialnych za współprace z modułem LCD.

### **Funkcje biblioteczne**

Podstawę modułu stanowią dwie funkcje umożliwiające odpowiednio wysłanie danych do modułu oraz ich odczytanie:

```
void hd44780 outbyte(uint8 t b, uint8 t rs);
uint8 t hd44780 inbyte(uint8 t rs);
```
Obie funkcje wysyáają/odczytują 8-bitową daną; w przypadku wykorzystania tylko 4-bitowej szyny danych wysyłanie i odczytywanie danych odbywa się w dwóch etapach. Dodatkowo zmienna rs określa tryb dostępu. W przypadku wysyłania danych do modułu  $rs = 0$  powoduje, że dane zostaną wysłane do rejestru komend, a jeśli rs = 1, dane trafią do rejestru danych. Przy odczycie jest podobnie, z tym że dla  $rs = 0$  jest odczytywana flaga Busy i rejestr AC (ang. *Address Counter*).

Kolejna funkcja odpowiada za oczekiwanie na gotowość modułu:

```
void hd44780 wait ready(bool islong);
```
W przypadku gdy w pliku *defines.h* symbol USE BUSY FLAG ma wartość 1, parametr islong jest ignorowany, a optymalizator kompilatora usuwa go, gdyż nie jest on wykorzystywany przez funkcję. Kiedy wartość USE BUSY FLAG jest różna od 1, parametr ten określa długość opóźnienia. Jeśli jest różna od 0, opóźnienie wynosi 1,52 ms, a jeżeli jest równa 0, opóźnienie wynosi 37 μs. Ponieważ lepiej jest używać flagi Busy, możemy ten parametr ignorować.

Powyższe trzy funkcje wystarczą do komunikacji z modułem, dla wygody zdefiniowano jednak kolejne. Funkcje hd44780 outcmd(n) i hd44780 incmd() umożliwiają odpowiednio wysáanie polecenia do rejestru komend kontrolera lub odczytanie bitu Busy i licznika AC. Dwie kolejne — hd44780 outdata(n) oraz hd44780 indata() — umożliwiają zapis i odczytanie rejestru danych.

Oprócz funkcji odpowiedzialnych za komunikację z modułem LCD zdefiniowano także funkcję przeprowadzającą podstawową inicjalizację modułu, hd44780 init(void), oraz funkcję hd44780 powerdown(void), ustawiającą wszystkie linie użyte do komunikacji w stan 0, co umożliwia bezpieczne odłączenie zasilania od modułu LCD. W **przypadku pozostawienia którejĞ z wyĪej wymienionych linii w stanie 1 przy odáączonym zasilaniu moduáu stanowi ona jego zasilanie. W efekcie mimo wyáączenia moduá moĪe pobieraü znaczny prąd.**

Szerszego omówienia wymaga funkcja hd44780 outcmd(cmd), która umożliwia wysłanie polecenia do rejestru poleceń sterownika LCD. Dla wygody zdefiniowane zostały różne komendy ułatwiające współpracę z modułem LCD. Komendy te są przekazywane jako argument wywołania funkcji hd44780 outcmd, np.:

```
hd44780 outcmd(HD44780 CLR);
```
powoduje wysáanie do sterownika polecenia HD44780\_CLR, czyszczącego zawartoĞü pamięci DDRAM kontrolera.

#### **Komendy**

Funkcja hd44780\_outcmd przyjmuje jako argument predefiniowane makrodefinicje, znacznie ułatwiające współpracę z kontrolerem modułu LCD. Poniżej zostaną one pokrótce omówione.

#### **HD44780\_SHIFT(shift, right)**

Ta makrodefinicja powoduje przesunięcie pozycji wyświetlanego tekstu (shift = 1) o jedną pozycję w lewo (argument right = 0) lub w prawo (argument right = 1). W przypadku gdy shift = 0, przesuwany w lewo lub prawo jest tylko kursor. Wysyłając wielokrotnie to polecenie, uzyskujemy kolejne przesunięcia o jedną pozycję w lewo lub prawo. Polecenie to służy głównie do przesuwania tekstu. Jednak ze względu na dużą bezwładność tekstowych modułów LCD nie należy przesuwać liter częściej niż ok. raz na sekundę — częstsze przesuwanie daje bardzo nieprzyjemne efekty wizualne. Každy bufor linii jest "zawijany", to znaczy, że po ostatnim znaku z prawej jest wyświetlany pierwszy znak z lewej i odwrotnie. Należy pamiętać, że długość bufora jest staáa dla danego modelu matrycy. Np. dla moduáów 16×2 bufor jednej linii wynosi dokładnie 40 bajtów, z czego 16 jest jednorazowo wyświetlanych. Poniższy kod cyklicznie przewija wyĞwietlany tekst w lewo:

```
lcd puttext P(PSTR("Test bufora i przewijania tekstu.\nTen tekst przewija sie w lewo"));
while(1)
```
{

```
hd44780 outcmd(HD44780 SHIFT(1,0));
  _delay_ms(700);
}
```
#### **HD44780\_FNSET(if8bit, twoline, font5x10)**

Polecenie to wybiera typ interfejsu — 8-bitowy, jeśli wartość parametru if8bit jest równa 1, lub 4-bitowy, jeśli jest równa 0. Typ interfejsu musi odpowiadać sposobowi połączenia modułu z mikrokontrolerem. Parametr twoline określa, czy podłączona matryca LCD ma jedną linię znaków, czy dwie. Matryce, które mają 4 linie tekstu, są traktowane przez kontroler jako matryce dwuliniowe — parametr twoline powinien mieć wartość 1. Jeśli dla matrycy zawierającej dwie lub więcej linii ustawimy go na 0, to wyświetlana będzie tylko jedna linia (w przypadku matryc dwuliniowych górna), a w przypadku matryc 4-liniowych będą wyświetlane dwie linie, rozdzielone linią pustą.

Ostatni parametr określa typ używanego generatora znaków. Powinien on odpowiadać użytej w module matrycy, zwykle więc jego wartość wynosi 0.

#### **HD44780\_DISPCTL(disp, cursor, blink)**

Ustawia różne parametry pracy matrycy. Jeśli parametr disp ma wartość 1, to matryca jest włączona (wyświetla zawartość DDRAM), a jeśli 0, to matryca jest wyłączona, lecz stan pamięci DDRAM nie ulega zmianie. Np. kod:

```
while(1)
{
hd44780 outcmd(HD44780 DISPCTL(0,1,1));
 delay ms(700);
hd44780 outcmd(HD44780 DISPCTL(1,1,1));
   _delay_ms(700);
}
```
powoduje naprzemienne wáączanie i wyáączanie matrycy, w efekcie wyĞwietlany tekst mruga.

Parametr cursor określa, czy sprzętowo wyświetlany kursor ma być widoczny (wartość parametru 1), czy niewidoczny (wartość parametru 0). Jeśli kursor jest widoczny, to dodatkowo możemy określić, czy ma migać (wartość parametru blink równa 1), czy nie (blink = 0). JeĞli kursor jest widoczny i nie miga, jest wyĞwietlany w postaci poziomej kreski. Wyświetlanie kursora może być użyteczne w sytuacji, kiedy użytkownik wprowadza jakieś dane. W pozostałych sytuacjach kursor możemy wyłączyć.

#### **HD44780\_ENTMODE(inc, shift)**

Określa sposób wprowadzania danych do pamięci. Jeśli parametr inc ma wartość 1, to po każdej operacji zapisu/odczytu adres pamięci jest automatycznie zwiększany o jeden, co przyśpiesza operację zapisu/odczytu kolejnych znaków. Jeśli wartość inc jest równa 0, to adres jest automatycznie zmniejszany o 1. Dodatkowo parametr shift okreĞla, czy wyĞwietlany obraz ma byü automatycznie przesuwany, tak aby wyĞwietlač ostatnio wprowadzony znak (shift = 1) lub go nie wyświetlać (shift = 0).

#### **HD44780\_CLR**

Powoduje wyczyszczenie (wypełnienie znakami o kodzie 32) całej zawartości pamięci DDRAM. JednoczeĞnie kursor wraca do pozycji pierwszej (pierwsza linia, pierwszy znak).

#### Uwaga

Niewyświetlane bajty pamięci DDRAM także są kasowane. Jeśli są one używane do przechowywania zmiennych programu, to przed operacją kasowania należy je skopiować w bezpieczne miejsce. W przeciwnym przypadku zostaną utracone.

Wskaźnik adresu do pamieci DDRAM jest ustawiany na 0, zerowane jest także przesunięcie.

#### **HD44780\_HOME**

Powoduje powrót kursora do pozycji początkowej — pierwsza linia, pierwszy znak. Wskaźnik adresu do pamięci DDRAM w efekcie zawiera 0, zerowane jest również przesunięcie wyświetlania znaków, w efekcie są one wyświetlane od pozycji 0.

#### **HD44780\_DDADDR(addr)**

Ustawia następny adres zapisu/odczytu w pamięci DDRAM na addr. Tylko 7 bitów argumentu addr jest branych pod uwagę, w związku z czym można zaadresować maksymalnie 128 bajtów pamięci (z czego sterownik ma tylko 80, pozostałe lokacje są nieużywane).

#### **HD44780\_CGADDR(addr)**

Ustawia następną operację odczytu/zapisu w pamięci CGRAM na addr. Pod uwagę branych jest tylko 6 bitów zmiennej addr, w efekcie można zaadresować maksymalnie 64 bajty pamięci CGRAM.

Przedstawione powyżej funkcje zapewniają jedynie podstawową komunikację z modułem LCD. Potrzebujemy jednak ciągle funkcji odpowiedzialnej za jego inicjalizację — funkcja biblioteczna przeprowadza ten proces tylko w podstawowym zakresie, musimy jeszcze zadbać o właściwe ustawienie parametrów związane z posiadaną matrycą. Napiszmy więc własne rozwinięcie funkcji inicjalizacyjnej:

```
void lcd_init()
{
   hd44780_init(); // Podstawowa inicjalizacja moduáu
   hd44780_outcmd(HD44780_CLR); // WyczyĞü pamiĊü DDRAM
  hd44780 wait ready(1000);
   hd44780_outcmd(HD44780_ENTMODE(1, 0)); // Tryb autoinkrementacji AC
  hd44780 wait ready(1000);
   hd44780_outcmd(HD44780_DISPCTL(1, 0, 0)); // Wáącz wyĞwietlacz, wyáącz kursor
   hd44780_wait_ready(1000);
}
```
Zauważ, że po wysłaniu każdego polecenia do modułu jest wywoływana funkcja hd44780 wait ready(1000) odpowiedzialna za oczekiwanie, aż realizacja wysłanego polecenia dobiegnie końca. Jest to niezbędne, gdyż do czasu ukończenia bieżącej **operacji dalsze polecenia są ignorowane.** Jako argument podany jest parametr 1000 — jest on bez znaczenia, nasza biblioteka korzysta z flagi Busy i po prostu go ignoruje. Po wykonaniu powyższej funkcji moduł LCD jest poprawnie zainicjalizowany, a jego pamięć jest wyczyszczona (zawiera bajty 0x20) i w efekcie moduł nic nie wyświetla. Od tej chwili możemy wysyłać znaki do wyświetlenia.

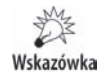

Po wykonaniu inicjalizacji ekran może pozostać czysty lub wyświetlać całkowicie wypełnione kwadraty (wszystkie piksele włączone). Jeśli po inicjalizacji wszystkie piksele są włączone, należy nieco zmniejszyć kontrast.

Aby sobie ułatwić to zadanie, zdefiniujmy funkcję wysyłającą do modułu jeden znak:

```
void lcd_putchar(char c)
{
  static bool second nl seen;
  static uint8 t line=0;
  if ((second nl seen) && (c != '\n')&&(line==0))
   {// Odebrano pierwszy znak
      hd44780 wait ready(40);hd44780 outcmd(HD44780 CLR);
      hd44780 wait ready(1600);
      second nl seen=false;
   }
  if (c == ' \n\cdot) {
         if (line==0)
    {
            line++;
            hd44780_outcmd(HD44780_DDADDR(64)); // Adres pierwszego znaku drugiej linii
           hd44780 wait ready(1000);
    }
    else
    {
        second nl seen=true;
         line=0;
    }
   }
   else
   {
     hd44780 outdata(c);
     hd44780 wait ready(40); }
}
```
Funkcja ta, ze względu na skomplikowane adresowanie pamięci DDRAM, jest zależna od konkretnego modelu modułu LCD. Będzie prawidłowo współpracować z modułami  $2\times16$ ,  $2\times20$  i  $2\times40$  znaków. W przypadku innych modułów pozycje niektórych znaków mogą być nieprawidłowe.

Możemy już wyświetlać na LCD pojedyncze znaki, czas na wyświetlanie tekstu. Ponieważ teksty jako stałe dla zaoszczędzenia cennej pamięci RAM przechowuje się zazwyczaj w pamięci FLASH, zdefiniujmy funkcję odczytującą podany łańcuch znakowy z pamięci FLASH, a następnie umieszczającą go na LCD:

```
void lcd puttext P(prog char *txt)
{
 char ch;
while((ch=pgm_read_byte(txt)))
 {
 lcd putchar(ch);
  txt++;
  }
}
```
Powyższa funkcja wysyła kolejne znaki odczytane z pamięci FLASH na LCD za pomocą funkcji LCD putchar. Po napotkaniu znaku końca łańcucha (0, nul) przerywa swoje dziaáanie.

Pozostaje nam przetestować działanie przedstawionych funkcji:

```
int main()
{
lcd init();
lcd_puttext P(PSTR("Test LCD.\nDruga linia"));
while(1) \{\}}
```
Na ekranie modułu LCD powinien wyświetlić się napis:

Test LCD. Druga linia

姜 Wskazówka

Jeśli na LCD nic nie widzimy, to w pierwszej kolejności powinniśmy sprawdzić kontrast, zmieniając napięcie na pinie Vee modułu LCD.

Warto zdefiniować jeszcze funkcję ustawiającą pozycję, od której będzie wyświetlany następny znak:

```
void lcd goto(uint8 t x, uint8 t y)
{
hd44780 outcmd(HD44780 DDADDR(0x40*y+x));
hd44780 wait ready(1000);
}
```
Funkcja ta przyjmuje dwa parametry: x i y, określające pozycję, na której zostanie wyświetlony następny znak wysłany z mikrokontrolera do modułu LCD. Dzięki temu z łatwością możemy uaktualniać zawartość LCD, bez konieczności ponownego przesyłania wszystkich danych. Funkcja ta jest zależna od typu zastosowanego modułu.

Ostatnią funkcją jest funkcja umożliwiająca czyszczenie zawartości pamięci modułu. Odpowiedzialne za to jest proste polecenie wysyáane do sterownika:

```
void lcd_cls()
{
hd44780 outcmd(HD44780 CLR);
hd44780 wait ready(false);
}
```
Oprócz czyszczenia zawartości pamięci modułu powoduje ono ustawienie kursora w punkcie  $(0,0)$ .

### **Definiowanie wäasnych znaków**

Układ HD44780 jest wyposażony w 64 bajty pamieci CGRAM (ang. *Character Generator RAM*), która może przechowywać mapy bitowe 8 znaków o matrycy 5×8 pikseli lub 4 znaków o matrycy 5×10 pikseli. Przykáad definicji znaku na matrycy 5×8 pokazano na rysunku 22.3.

#### **Rysunek 22.3.**

*Przykáad definicji wáasnego znaku w pamięci CGRAM. Znak rysujemy na matrycy 5×8 bitów, pola zaciemnione odpowiadają wartoĞci 1, pola biaáe wartoĞci 0. WartoĞü wyliczoną dla kaĪdej linii pikseli wpisujemy do pamięci CGRAM sterownika. Najstarsze 3 bity kaĪdego bajta (pola szare) są bez znaczenia — wyĞwietlacz pomija je przy wyĞwietlaniu obrazu*

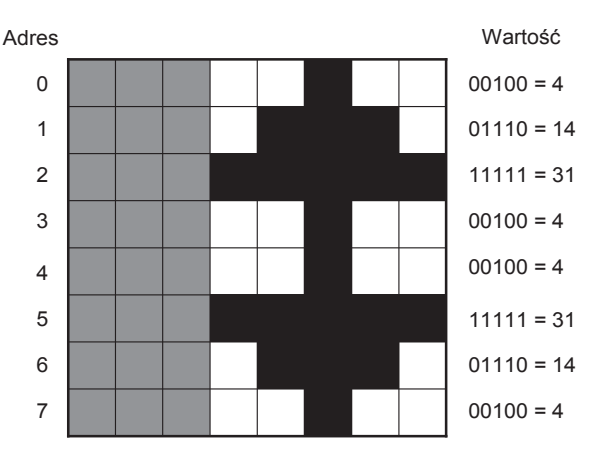

Dostęp do tej pamięci jest możliwy dzięki wysłaniu polecenia ustawiającego adres zapisu/odczytu pamięci CGRAM. Po jego wysłaniu wszystkie operacje zapisu i odczytu dotyczą tej pamięci, a nie pamięci DDRAM. Aby wrócić do adresowania pamięci DDRAM, należy wybrać jej adres lub dokonać operacji wymagającej przesunięcia kursora.

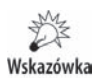

Pamięć CGRAM jest pamięcią ulotną, po ponownym włączeniu zasilania definicje znaków muszą być ponownie przesłane przez procesor.

Bity o wartości 1 w definicji znaku odpowiadają włączonym pikselom, bity o wartości 0 pikselom wyłączonym. Najstarsze 3 bity każdego bajta w pamięci CGRAM są bez znaczenia — te pozycje nie są wyświetlane przez matrycę. Definiując znak, nale $zy$  także pamiętać, że ostatnia linia wyświetlana przez matrycę (w zależności od wielkości matrycy znaku linia 8 lub 10) powinna zawierać same zera — w tej linii będzie wyĞwietlany kursor.

Najczęściej matryce LCD podłączone do sterownika HD44780 mają organizację  $5\times 8$ , czyli jeden znak jest definiowany przez 8 kolejnych bajtów określających stan poszczególnych linii tworzących znak. Stwórzmy funkcję, której zadaniem będzie załadowanie definicji znaków z pamięci FLASH mikrokontrolera do pamięci CGRAM:

```
void lcd defchar P(uint8 t charno, prog uint8 t *chardef)
{
hd44780_outcmd(HD44780_CGADDR(charno*8));
hd44780 wait ready(40);for(uint8 t c=0;c<8;c++)
 {
   hd44780 outdata(pgm read byte(chardef));
```

```
hd44780 wait ready(40);
   chardef++;
 \}\}
```
Funkcja LCD defchar P jako argumenty przyjmuje numer definiowanego znaku  $(0 - 7)$ oraz wskaźnik do obszaru pamięci FLASH zawierającego definicję znaku (obszar ten zajmuje 8 następujących po sobie bajtów). Jak widzimy, funkcja najpierw ustawia właściwy adres, pod którym znajdzie się początek definicji znaku w pamięci CGRAM — ponieważ jeden znak jest opisywany za pomocą 8 bajtów, kolejne adresy znaków to kod znaku×8. Następnie dane opisujące znak są ładowane z pamięci mikrokontrolera i zapisywane w pamięci CGRAM sterownika. Poniższy program ilustruje wykorzystanie funkcji LCD defchar P:

```
proq uint8 t char1[8][8]={\{0,0,0,0,0,0,0,255\}, \{0,0,0,0,0,0,255,255\},
\rightarrow{0,0,0,0,0,255,255}, {0,0,0,0,255,255,255}, {0,0,0,255,255,255,255,255}
\rightarrow{0,0,255,255,255,255,255,255}, {0,255,255,255,255,255,255,255},
\rightarrow {255, 255, 255, 255, 255, 255, 255}};
int main()
 for(uint8 t x=0;x<8;x++) lcd defchar P(x, \&char1[x][0]); //Załaduj wzorce znaków
 lcd init();
 for(uint8 t x=0; x<8; x++) 1cd putchar(x);
                                               // Wyświetl znaki o kodach 0 - 7while(1) \overline{\{ }\}ļ
```
W pierwszej linii funkcji majn następuje załadowanie nowych definicji znaków do pamięci CGRAM, następnie inicjalizowany jest wyświetlacz, po czym w pierwszej linii są wyświetlane znaki o kodach  $0 - 7$ , a więc znaki, których definicja została przesłana z mikrokontrolera.

Zauważ, że pamięć CGRAM, podobnie jak DDRAM, możemy zapisywać i odczytywać przed inicjalizacją modułu LCD. Proces inicjalizacji jest potrzebny tylko do prawidłowego wyświetlania na ekranie LCD.

Ponieważ dane potrzebne do wyświetlenia znaku są na bieżąco pobierane z pamięci podczas odświeżania matrycy LCD, jakiekolwiek zmiany w definicji znaku, kiedy jest on widoczny na LCD, pociągają za sobą natychmiastowe zmiany w wyświetlanym obrazie. Można tę właściwość sterownika wykorzystać do stworzenia prostych animacji:

```
void 1cd box(uint8 t y)
hd44780 outcmd(HD44780 CGADDR(0)); // Zaczynamy od znaku o kodzie 0
hd44780 wait ready(40);
 for (uint8 t c=0;c<y;c++) // Stwórz linie z włączonymi pikselami
   hd44780 outdata(0xFF);
   hd44780 wait ready(40);
  }
 for (uint8 t c=y;c<8;c++)// Stwórz linie z wyłączonymi pikselami
   hd44780 outdata(0x00);
   hd44780 wait ready(40);
  J
```

```
}
int main()
{
 lcd init();
 lcd putchar(0);while(1) {
  for(uint8 t x=0; x<8; x++) {
   lcd box(x);
   delay ms(100);
   }
  for(int8 t x=7;x>=0;x--)
   {
   lcd box(x);
   delay ms(100);
 }
  }
}
```
Funkcja main wyświetla na LCD tylko jeden znak o kodzie 0, a następnie cyklicznie zmienia jego definicję w pamięci CGRAM. W efekcie postać znaku wyświetlana na ekranie ciągle się zmienia.

## Transakcyjna obsługa LCD

Pokazana do tej pory obsługa LCD alfanumerycznego miała pewne wady. Jak wiemy, operacje odwołujące się do kontrolera LCD są niezwykle wolne, cykl odczytu/zapisu dowolnego rejestru kontrolera trwa co najmniej 1600 ns, co dla MCU taktowanego zegarem 32 MHz przekłada się na czas wykonania około 52 instrukcji asemblera. Co gorsza, większość komend realizowanych przez kontroler jest wykonywana w czasie około 37 µs, co przekłada się na tysiące zmarnowanych taktów MCU. Stąd też jakikolwiek zapis/odczyt LCD to z perspektywy programu straszne marnotrawstwo czasu.

Wskazówka

Problem ten dotyczy każdego urządzenia IO, które działa wolniej niż procesor. W takiej sytuacji warto napisać pewną warstwę pośrednią — sterownik — którego zadaniem będzie buforowanie żądań dostępu do urządzenia i rozstrzyganie konfliktów, dzięki czemu różne części programu będą "miały wrażenie", że mają wyłączny dostep do urządzenia.

Pokazane wcześniej funkcje obsługi LCD mają jeszcze jedną wadę — nie są współbieżne, czyli nie można ich wykonywań jednocześnie w kilku miejscach programu, w tym w szczególności w programie głównym i w funkcjach obsługi przerwań. W wielu przypadkach ta wada jest bez znaczenia, jednak czasami jest uciążliwa — dla przykładu gdy na wyświetlany tekst chcielibyśmy nałożyć inne informacje, np. o dacie lub godzinie. Oczywiście wyświetlanie można zorganizować tak, aby nie było potrzeby pisania współbieżnego kodu, np. poprzez zastosowanie bufora pamięci VRAM kontrolera LCD. Rodzi to jednak kolejne problemy i jest mało eleganckie.

Zastanówmy się, w jaki sposób, najlepiej jednocześnie, rozwiązać problem wolnego dostępu do urządzenia i współbieżności kodu. Rozwiązaniem może być wprowadzenie tzw. transakcji. **Transakcją nazywamy zbiór operacji tworzących pewną caáoĞü. To, co wyróĪnia tak wykonywany zestaw operacji, to atomowoĞü, spójnoĞü, izolacja i trwałość.** Pod tymi terminami kryje się istota wykonywanej operacji. Atomowość transakcji zapewnia, że jest ona wykonywana w sposób niepodzielny, co gwarantuje nam prawidłową współpracę z danym urządzeniem I0, w tym przypadku kontrolerem LCD. Ważna dla nas jest także izolacja — dzieki temu inne operacje na LCD (inne transakcje) nie będą miały wpływu na wynik aktualnie wykonywanej transakcji — nie będą zakłócały jej wykonania, z drugiej strony nasza transakcja nie zakłóci wykonania innych. Trwałość z kolei zagwarantuje nam, że jeśli sterownik potwierdzi wykonanie transakcji, to znaczy, że efekt jej działania jest wyświetlony na LCD. Ta cecha nie jest nam aż tak potrzebna — jest ona, wydawałoby się, oczywista. Niemniej jest to pewna gwarancja, że cała operacja przebiegła poprawnie i w efekcie LCD znajduje się w określonym przez nas stanie. Tyle teorii, przejdźmy do praktyki.

Wskazówka

Kody poniższego przykładu znajdują się w katalogu *Przyklady/LCD-alfa/LCD-transact*.

Aby zapewnić transakcyjny dostęp do LCD, musimy stworzyć pewne struktury danych, których zadaniem będzie przechowywanie informacji o operacjach składających się na transakcje i stanie ich wykonania. W tym celu posłużymy się wiadomościami z rozdziału 5. "Jak uporządkować chaos, czyli złożone typy danych i listy". Do przechowywania oczekujących transakcji posłużymy się buforem pierścieniowym, zanim jednak go zaimplementujemy, zastanówmy się, jak powinna wyglądać struktura przechowująca informacje o transakcji. Struktura ta powinna zawierać co najmniej:

- $\blacklozenge$  pole danych (data) z informacjami, które mają być przesłane do kontrolera LCD,
- $\bullet$  pole określające liczbę danych do wysłania (len),
- $\bullet$  pole określające realizowane polecenie dla LCD (cmd) pole to posłuży programowi sterownika do właściwej interpretacji danych znajdujących się w polu data,
- $\bullet$  kilka pól kontrolnych przechowujących informacje potrzebne do realizacji samej transakcji. Jedno z nich — Ready — będzie przyjmować wartość true, jeĞli dana transakcja zostaáa zrealizowana, lub false w przeciwnym przypadku. Znaczenie drugiego pola — SelfDel — może wydawać się nieco enigmatyczne; pole to określa, czy pamięć przydzielona dla transakcji ma być zwolniona w sterowniku LCD (wartość true), czy też zostanie zwolniona w programie (wartość false).

Oto jak może wyglądać struktura definiująca transakcję:

```
typedef struct
{
    volatile bool Ready : 1; // true, jeĞli transakcja zostaáa zrealizowana
   bool SelfDel : 1; // true, jeĞli pamiĊü przydzielona transakcji ma zostaü zwolniona
   LCD_Cmd cmd : 2; // Polecenie do zrealizowania
   uint8_t len : 6; // DáugoĞü polecenia
```

```
 uint8_t data[]; // Dane transakcji
} LCD_trans;
```
unsigned : 0; *// Wyrównanie do granicy bajta*

Należy zwrócić uwagę na pole:

unsigned : 0;

Nie definiuje ono žadnego pola struktury, ale jedynie informuje kompilator, že kolejne pole (w naszym przykáadzie o nazwie data) ma byü wyrównane do granicy bajta dzięki temu dostęp do kolejnego pola będzie odbywał się szybciej. Z kolei samo pole data jest zadeklarowane jako tzw. **typ niekompletny**.

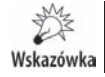

Typ niekompletny (ang. *incomplete type*) to typ, którego rozmiaru nie da się określić.

W pokazanym przykładzie rozmiaru pola data nie da się określić, gdyż został on zadeklarowany jako typ tablicowy, z tym że nie podano wielkości tablicy. Wielkości nie podano, gdyż na etapie deklaracji struktury nie wiemy, jakiej wielkości dane będą w niej przechowywane. Tego typu deklaracja ma bardzo poważne konsekwencje — skoro wielkości pola data nie da się określić, to jaki będzie wynik działania operatora sizeof <sup>→</sup>(LCD trans)? Kompilator stara się jakoś wybrnąć z tej sytuacji, w związku z czym zwróci wielkość struktury, ale taką, jakby pole data w ogóle nie istniało — jego rozmiar będzie wynosił 0. W ramach ćwiczenia zastanów się, ile bajtów pamięci będzie zajmowała struktura LCD trans.

Skoro dysponujemy już strukturą przechowującą poszczególne transakcje, pora na stworzenie obiektu przechowującego kolekcję transakcji. Dodanie kolejnej struktury będzie polegało na dodaniu jej do takiego obiektu, z drugiej strony program sterownika LCD będzie mógł z tej kolekcji pobierać kolejne transakcje do realizacji. Opis ten przypomina opis działania bufora pierścieniowego — z jednym wyjątkiem — po zapełnieniu całego bufora nie będziemy usuwać niezrealizowanych transakcji, lecz zablokujemy dodawanie kolejnych. W tym celu posłużymy się definicją następnej struktury:

```
typedef struct
{
  LCD trans *elements[LCD_MAXTRANS]; // Wskaźniki do transakcji
  uint8 t Beg; \frac{1}{2} // Pierwszy element bufora
   uint8_t Count; // Liczba elementów w buforze
} CircBuffer;
```
Struktura ta zawiera deklarację tablicy wskaźników na transakcje (pole elements). Ponieważ jest to tablica, musimy znać liczbę jej elementów — jest ona zadeklarowana w stałej LCD MAXTRANS:

#define LCD\_MAXTRANS 10 // Maksymalna liczba pamiętanych transakcji

Do realizacji bufora są potrzebne jeszcze dwa pola: Beg, wskazujące na pierwszą transakcję w buforze, oraz pole Count określające liczbę transakcji znajdujących się w buforze. Jeśli Count == 0, to znaczy, że w buforze nie ma żadnych oczekujących transakcji, a jeśli Count == LCD MAXTRANS, to znaczy, że bufor jest pełny i nie można

dodawać do niego kolejnych transakcji. Właściwość tę wykorzystują dwie zdefiniowane w pliku *LCD\_trans.c* funkcje:

```
static inline bool cbIsFull(CircBuffer *cb)
{
   return cb->Count == LCD_MAXTRANS;
}
static inline bool cbIsEmpty(CircBuffer *cb)
{
   return cb->Count == 0;
}
```
Jak pamiętamy, w przypadku funkcji modyfikatory static inline powodują, że dana funkcja nie będzie istnieć jako samodzielna, lecz w każdym miejscu, w którym jest wywoáywana, jest wstawiany raczej jej kod, a nie wywoáanie. Ma to znaczenie dla krótkich funkcji (a więc takich jak pokazane powyżej), dla których koszty wywołania są zazwyczaj większe niż koszty umieszczenia ciała funkcji w miejscu jej wywołania. Tego typu funkcje zachowują się w sposób zbliżony do makrodefinicji (z tym że respektują wszystkie reguły języka C, w szczególności kolejność operatorów czy kontrolę typów).

Takie funkcje jako argument pobierają adres bufora, na którym mają operować. W naszym przypadku bufor jest zdefiniowany następująco:

```
static CircBuffer LCD_TransBuffer; // Bufor na transakcje
```
Należy zauważyć, że jest on zdefiniowany jako struktura globalna, z modyfikatorem static. Modyfikator ten ogranicza zasięg widoczności zmiennej LCD TransBuffer do pliku, w którym zmienna ta zostaáa zdefiniowana (w tym przypadku modyfikator static jest niejako przeciwieństwem modyfikatora extern). Działanie to ma jedynie znaczenie kosmetyczne — uniemożliwia odwołanie się do bufora za pomocą funkcji, które nie zostały zdefiniowane w miejscu jego definicji. Oprócz funkcji umożliwiających okrešlenie stanu bufora potrzebne są jeszcze funkcje umożliwiające dodanie i pobranie transakcji. Pierwszą funkcją będzie funkcja dodająca transakcję do bufora:

```
bool cbAdd(CircBuffer *cb, LCD_trans *elem)
{
  ATOMIC BLOCK(ATOMIC RESTORESTATE)
   {
      if(cbIsFull(cb)) return false; // Czy jest miejsce w kolejce?
     uint8 t end = (cb->Beg + cb->Count) % LCD MAXTRANS;
     cb->elements[end] = elem; //Dodaj transakcje
      ++cb->Count; // Liczba elementów w buforze
 }
   return true; // Wszystko OK
}
```
Funkcja ta dodaje transakcję (zmienna elem) do bufora kołowego. Zanim transakcja zostanie dodana, sprawdzane jest, czy w buforze jest miejsce — jeśli nie, funkcja zwróci false. Jeśli dodanie jest możliwe, wartość licznika określającego liczbę transakcji przechowywana w buforze (Count) zwiększa się o jeden. Warto zastanowić się też, dlaczego praktycznie całe ciało tej funkcji jest zamknięte w sekcji atomowej (ATOMIC BLOCK). Jedną z cech naszego sterownika ma być możliwość współbieżnego dostępu do LCD — to znaczy, że żądanie np. zapisu do LCD może wystąpić zarówno w głównej pętli programu, jak i asynchronicznie w przerwaniu. Stąd też wynika, że funkcja dodająca transakcję musi być napisana w sposób zapewniający jej poprawną pracę w sytuacji, gdy zostanie ona przerwana i ponownie wywołana przed zakończeniem działania jej poprzedniej instancji. Umieszczenie ciaáa tej funkcji w sekcji atomowej nam to zapewnia — dzięki temu bufor transakcji zawsze będzie spójny. Dla zaspokojenia ciekawości warto usunąć sekcję atomową i sprawdzić, jak wtedy będzie zachowywać się ta funkcja i jak wpłynie to na spójność przechowywanych danych.

Drugą niezbędną funkcją jest funkcja odczytująca bufor transakcji i zwracająca transakcję do zrealizowania (lub NULL, jeśli żadnej transakcji nie ma w buforze):

```
LCD_trans *cbRead(CircBuffer *cb)
{
  LCD trans *elem;
  ATOMIC BLOCK(ATOMIC RESTORESTATE)
\{ if(cbIsEmpty(cb)) return NULL; // Bufor pusty, nie moĪna zwróciü elementu
      elem = cb->elements[cb->Beg];
     cb->Beg = (cb->Beg + 1) % LCD MAXTRANS;
     -- cb->Count; // Zmniejszamy liczbę elementów pozostałych
   } // w buforze
   return elem;
}
```
Funkcja ta jest bardzo podobna do poprzedniej — najpierw sprawdza, czy bufor zawiera jakąś oczekującą transakcję (cbIsEmpty(cb)), jeśli tak, to zwraca adres opisującej ją struktury i zmniejsza liczbę transakcji oczekujących (pole Count). W ten sposób mamy zrealizowaną całą funkcjonalność związaną z obsługą bufora pierścieniowego. Pokazane funkcje są uniwersalne i z bardzo podobnych (lub wręcz tych samych) będziemy korzystać w kolejnych rozdziałach w kontekście np. obsługi transakcji związanych z interfejsami szeregowymi.

Pora przejść do samego sterownika LCD. Jego zadaniem będzie sprawdzenie, czy w buforze oczekują jakieś transakcje do realizacji, a jeśli tak, to ich wykonanie. Ponieważ dane do LCD mogą być wysyłane co określony, minimalny czas, znacznie dłuższy niż czas, jakiego na to zadanie potrzebuje mikrokontroler, do wysyłania kolejnych paczek danych posłużymy się timerem. Timer będzie generował przerwanie nadmiaru (TCD0\_OVF\_vect), które będzie wyznaczało tempo, w jakim kolejne porcje danych będą trafiały do LCD. Z noty katalogowej kontrolera wynika, że minimalny czas trwania wysokiego stanu sygnału *Enable* to 230 ns, a okres tego sygnału nie powinien być krótszy niż 500 ns. Ponieważ nasz dostęp do LCD odbywa się w sposób nieblokujący MCU, więc szybkość wysyłania danych do LCD jest bez znaczenia. Stąd też w pokazanym przykładzie przyjęto, że dane będą wysyłane co 4 µs, co określa stała:

```
#define LCD_ACCESSTIME 0.000004
```
Ponieważ komunikacja z LCD odbywa się w sposób nieblokujący, nie zależy nam też na czasie (i tak w stosunku do czasu odświeżania samego LCD jest on bardzo krótki), w efekcie nie ma potrzeby odczytywania flagi busy kontrolera. Dzięki temu w części przypadków możemy w ogóle zrezygnować z sygnału wyboru R/W i wymusić jego stały poziom logiczny, umożliwiający zapis do LCD. Dzięki temu można zaoszczędzić dodatkowy pin  $10<sup>1</sup>$ .

Cała logika naszego sterownika jest zawarta w funkcji obsługi przerwania przepełnienia timera (TCD0\_OVF\_vect). Ponieważ LCD jest połączony z MCU w trybie 4-bitowym (dla zaoszczędzenia liczby wykorzystanych pinów I0), kolejne 8-bitowe dane muszą być podzielone na dwie tetrady i wysłane do LCD w kolejności starsza/młodsza tetrada. Informacja o aktualnie wysyáanych danych jest umieszczona w zmiennej trans o typie:

```
static struct
{
   uint8_t pos : 6; // Pozycja w polu danych aktualnej transakcji
   uint8_t nibble : 1; // Która tetrada jest wysyáana?
} seq;
```
Dlaczego tak? Dzięki wykorzystaniu struktury i pól bitowych można zaoszczędzić jeden bajt pamięci SRAM. Ze względu na wielkość pamięci obsługiwanej przez kontroler LCD możemy być pewni, że transakcje zawierające więcej niż 63 bajty są raczej nierealne (nie miałyby większego sensu). Stąd też do przechowywania informacji o aktualnie wysyáanym bajcie danych wystarczy 6 bitów — tyle samo zostaáo wykorzystanych do określenia długości pola danych transakcji w strukturze LCD trans. Zaoszczędzony bit można poświęcić na flagę nibble określającą, która tetrada (młodsza/starsza) jest wysyłana. Bez pól bitowych flaga ta zajęłaby dodatkowy bajt pamięci.

Przejdźmy do implementacji sterownika. Pierwszą rzeczą, jaką należy sprawdzić, jest to, czy w buforze czeka jakaĞ transakcja do zrealizowania. Odpowiedzialny za to jest fragment kodu obsługi przerwania nadmiaru timera:

```
if(trans == NULL) // Nic do zrobienia, sprawdĨmy, czy jakaĞ transakcja oczekuje
{
    trans=cbRead(&LCD_TransBuffer); // Czy jest jakaĞ oczekująca transakcja?
    seq.pos=0;
    seq.nibble=0;
    if(trans == NULL) TCD0_CTRLA=TC_CLKSEL_OFF_gc; // Nie ma Īadnych transakcji — wyáącz timer
}
```
W przypadku gdy żadna transakcja nie oczekuje na realizację, timer jest wyłączany — dzięki temu nie będą zgłaszane kolejne przerwania przepełnienia i MCU nie będzie tracił czasu na ich obsługę. Co prawda wynikający z tego zysk czasowy jest marginalny, lecz ma to istotniejszą konsekwencję — w przypadku usypiania MCU zbędne przerwanie timera nie będzie niepotrzebnie wybudzało procesora. W takiej sytuacji ponowne włączenie timera nastąpi dopiero w funkcji dodającej transakcję do kolejki — a więc w sytuacji, gdy mamy pewność, że istnieje oczekująca transakcja.

Druga część funkcji obsługi przerwania jest związana z realizacją samej transakcji. W pokazanym przykładzie zaimplementowano tylko jeden typ transakcji — żądanie zapisu łańcucha tekstowego pod wskazany adres VRAM (na określonej pozycji LCD). Jeśli zajdzie taka potrzeba, programista może zaimplementować inne polecenia i dodać

 $\overline{a}$ 

Warto zauważyć, że w "klasycznej" obsłudze LCD też nie musimy czytać stanu flagi busy, zamiast tego wystarczy wprowadzać pętle opóźniające. Jednak ponieważ taka obsługa blokuje MCU, nie jest ona zalecana. Wady tej nie ma dostęp transakcyjny, co jest jego dodatkową zaletą.

kod odpowiedzialny za ich obsługę. Zauważmy, że każda transakcja musi zawierać adres początku pamięci wideo, od którego będzie zapisywany tekst. Dzieje się tak dlatego, że transakcja wykonana wcześniej może ustawić wskaźnik zapisu na dowolnej komórce pamięci. W efekcie tekst z kolejnej transakcji byłby wyświetlany od komórki, na której zakończył się zapis poprzedniej transakcji. Takie działanie oczywiście jest niedopuszczalne, stąd też każdy zapis do pamięci wideo poprzedza ustawienie rejestru indeksowego. Problem ten można rozwiązać także w inny sposób — poprzez wprowadzenie tzw. uchwytów (ang. *handlers*), które zawieraáyby stan kontrolera LCD. Niemniej to rozwiązanie dodatkowo komplikowaáoby nasz sterownik. Struktura danych (zawartych w polu data) ma więc następujący format:

- $\bullet$  bajt nr 0 zawiera wartość pozycji, od której należy dokonywać zapisu pamięci wideo — jest to wartość przesyłana do rejestru określającego adres zapisu,
- $\bullet$  kolejne bajty zawierają łańcuch znakowy, który należy umieścić w pamięci CGRAM.

Ponieważ bajt nr 0 zawsze zawiera wartość wpisywaną do rejestrów sterujących kontrolera, podczas jego wysyáania jest ustawiana linia RS sygnalizująca zapis do rejestru. Podczas wysyáania kolejnych bajtów linia ta jest zerowana, w związku z czym zapis odbywa się do pamięci CGRAM.

Kod obsługujący transakcję wygląda następująco:

```
if(trans)
{ // Jest transakcja do zrealizowania
   uint8 t dat=trans->data[seq.pos];
    if(seq.nibble == 0) dat>>=4; // To trzeba zmieniü, jeĞli linie danych nie są poáączone
                                   // z pinami 0 – 3 portu IO
    hd44780_outnibble_nowait(dat & 0x0F, seq.pos != 0); // Zapisujemy rejestr sterujący lub dane
    ++seq.nibble;
   if(seq.nibble == 0) ++seq.pos; // Co drugą tetradę zwiększamy pozycję bufora
    if(seq.pos >= trans->len)
    {
       trans->Ready=true; // Koniec transakcji
       if(trans->SelfDel) free_re(trans); // Zwolnij pamiĊü transakcji, jeĞli tak sobie Īyczyá
                                           // programista
       trans=NULL; // Koniec transakcji
 }
    CLR(OUT, HD44780_E);
}
```
Ta część przerwania wysyła kolejne tetrady do kontrolera LCD. Warto zastanowić się nad dziaáaniem sekwencji:

++seq.nibble;

Ponieważ pole nibble jest jednobitowe, operacja inkrementacji prowadzi do zmiany stanu tego pola na przeciwny (pole to ma wartość 0 lub 1). Kiedy zostaną wysłane wszystkie dane przeznaczone dla kontrolera, obsługa transakcji kończy się. Stan ten sygnalizuje nadanie wartości true polu Ready struktury LCD trans. Dzięki temu program może sprawdzić, asynchronicznie w stosunku do przerwania, kiedy transakcja uległa zakończeniu. Opcjonalnie jest wykonywana jeszcze jedna funkcja — jeśli pole SelfDel ma wartość true, to pamięć zarezerwowana na transakcję jest automatycznie zwalniana. W tym celu wykorzystuje się funkcję free re, której prototyp jest zadeklarowany w pliku *Alloc safe.h*. Funkcja ta wywołuje funkcję biblioteczną free, która zwalnia pamięć przydzieloną dynamicznie na stercie. Ponieważ funkcja ta nie jest funkcją *reentrant*, należy stworzyć odpowiednią "protezę", opakowując ją w blok atomowy, co zapewnia, że nie zostanie ona ponownie wywołana, zanim jej poprzednia instancja nie zakończy działania. Oczywiście lepszym rozwiązaniem byłoby napisanie własnych funkcji dynamicznej alokacji pamięci, które będą *reentrant*.

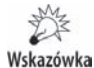

Bardzo ważne jest, aby pole SelfDel miało wartość true wyłącznie dla transakcji, dla których pamieć została przydzielona dynamicznie funkcja malloc (lub jej pochodnymi). W pozostałych przypadkach pole to musi mieć wartość false — niestosowanie się do tej reguły spowoduje błąd menedżera pamięci i najprawdopodobniej nieprzewidywalne działanie programu.

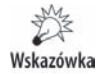

Drugą ważną zasadą jest, aby zmienna zawierająca dane transakcji nie była zmienną automatyczną — zmienne takie są automatycznie niszczone po opuszczeniu zawierającej je funkcji. W rezultacie obszar pamięci zawierający dane transakcji może zostać wykorzystany przez inne zmienne, co spowoduje uszkodzenie zawartych w nim danych.

Pamięć przydzielona transakcji musi być alokowana w sposób dynamiczny (funkcja malloc re), ewentualnie może to być pamięć alokowana dla zmiennej globalnej lub statycznej — zmienne tego typu istnieją przez cały czas życia programu.

Warto też zauważyć, że instrukcje sterujące stanem linii *Enable* kontrolera LCD (SET(OUT, HD44780\_E) i CLR(OUT, HD44780\_E)) są rozdzielone wieloma innymi instrukcjami. Dzięki temu generowany impuls dodatni tego sygnału ma czas trwania  $\geq$ 230 ns wymagany w specyfikacji kontrolera. Nawet dla XMEGA taktowanej zegarem  $32$  MHz  $230$  ns przekłada się na około 7 instrukcji asemblera — czas, jaki z pewnością upłynie pomiędzy wykonaniem obu powyższych instrukcji sterujących.

Do wysyáania danych do kontrolera zostaáa wykorzystana nieco zmodyfikowana funkcja hd44780 outnibble nowait, różniąca się od jej protoplasty hd44780 outnibble tylko tym, że nie czeka na sygnał braku zajętości mikrokontrolera (nie realizuje też opóźnień). Nie jest to potrzebne, gdyż kolejne tetrady są wysyłane w odstępach czasowych okreĞlanych przez timer.

Mamy wiec zapewnioną obsługę transakcji i możliwość transakcyjnego wyświetlania danych na LCD, musimy jeszcze mieć funkcję, która tworzy odpowiednie transakcje — jest odpowiednikiem funkcji bezpoĞrednio wysyáającej dane znakowe do LCD. Odpowiednikiem tym jest pokazana poniżej funkcja:

```
bool LCD PutText B(uint8 t x, uint8 t y, char *txt, LCD trans *buf, bool autodel)
{
   buf->cmd=LCD_Text;
   buf->Ready=false;
  buf->SelfDel=autodel; // Czy zwolnić pamięć po zakończeniu transakcji?
   buf->data[0]=HD44780_DDADDR(x+y*0x40); // Ustaw adres w DDRAM
    strcpy((char*)&buf->data[1], txt); // Skopiuj dane tekstowe + NULL
```

```
buf->len=strlen(txt) + 1;// Długość tekstu + pozycji + NULL – 1
   bool ret=cbAdd(&LCD TransBuffer, buf);
   if((ret==false) && (autodel)) free re(buf); //Brak miejsca w kolejce
           else TCDO CTRLA=TC CLKSEL DIV1 gc;
                                                  // Preskaler 1 — odblokuj timer
   return ret;
\{
```
Funkcja ta buduje transakcję odpowiedzialną za wyświetlenie napisu txt na wskazanej pozycji x, y LCD. Wszystkie dane o transakcji zostaną umieszczone w buforze w pamięci, której adres jest określany wskaźnikiem buf. Pamięć w buforze musi być wystarczająco duża, aby pomieścić całą transakcję. Dodatkowy parametr autodel określa, czy pamięć ta ma być automatycznie zwalniana po obsłużeniu transakcji (true), czy nie (false). Jeśli transakcje udało się umieścić w kolejce, funkcja zwraca true. Warto zauważyć, że w takim przypadku funkcja uruchamia też timer (w naszym przypadku jest to timer TCD0) odpowiedzialny za generowanie przerwania. Funkcja obsługi przerwania wysyła dane do LCD.

Pewną odmianą powyższej funkcji jest funkcja:

```
bool LCD PutText(uint8 t x, uint8 t y, char *txt)
LCD trans *trans=malloc re(sizeof(LCD trans) + strlen(txt) + 2);
bool ret=LCD PutText B(x, y, txt, trans, true);
return ret;
-1
```
Wykorzystuje ona funkcję LCD PutText B, z tym że najpierw alokuje dynamicznie pamięć potrzebną na przechowanie tworzonej transakcji.

Mamy komplet potrzebnych funkcji, a więc sprawdźmy, jak całość sprawdza się w praktyce. W pliku *LCD-transact.c* znajduje się kod pokazujący, jak działają nasze transakcje. Aby to było możliwe, należy zainicjalizować kontroler LCD:

 $LCD \; init()$ ;

Wykorzystujemy tu znaną już funkcję inicjalizującą — nie ma potrzeby jej zmieniać, gdyż operacja inicjalizacji LCD jest jednorazowa i nie trzeba wykonywać jej w postaci transakcji. W drugim kroku musimy zainicjalizować wykorzystywany timer i system przerwań:

```
LCD Timer init(&TCDO);
PMIC CTRL|=PMIC LOLVLEN bm;
                                 // Odblokuj przerwania niskiego poziomu
sei();
```
Ponieważ dostęp do LCD z pewnością nie jest czynnością krytyczną czasowo, przerwaniom timera nadano najniższy priorytet. Dzięki temu można innym, bardziej krytycznym przerwaniom nadać wyższe priorytety i uzyskać w ten sposób zmniejszenie czasu latencji obsługi przerwań. Sama inicjalizacja timera jest niezwykle prosta:

```
void LCD_Timer_init(TCO_t *tc)
\{tc->INTCTRLA=TC OVFINTLVL LO gc;
                                           // Odblokuj przerwania nadmiaru timera i nadaj im niski
                                            // priorytet
   tc->PER=F CPU*LCD ACCESSTIME;
                                           // Przerwanie co 4 us (niezależnie od F CPU)
\mathcal{E}
```
Sprowadza się ona tylko do odblokowania możliwości zgłaszania przerwania nadmiaru oraz konfiguracji rejestru PER, tak aby przerwania były generowane co ok. 4  $\mu$ s niezależnie od częstotliwości taktowania CPU. Możemy więc przystąpić do wyświetlenia pierwszego napisu:

```
LCD PutText(0,0, "Numer:");
```
Powyższa funkcja ma jedną wadę — alokuje dynamicznie pamięć po każdym wywołaniu (pamięć ta jest automatycznie zwalniana po obsłużeniu transakcji), niemniej cały proces jest czasochłonny. Możemy tego uniknąć, alokując pamięć "ręcznie" i wielokrotnie wykorzystując zaalokowany blok pamięci. Ilustruje to poniższy przykład:

```
LCD trans *buf=malloc re(sizeof(LCD trans) + 7);
```
Zmienna buf wskazuje na obszar pamięci, który może pomieścić łańcuch 5-znakowy. Tyle wystarczy na potrzeby tego przykładu — na LCD będą wyświetlane kolejne liczby w zakresie  $0 - 65$  535; najdłuższa ma 5 znaków, stąd też nasz bufor ma taką, a nie inną długość:

```
 while(1)
\{ utoa(cnt++, bufstr, 10);
   while(strlen(bufstr)<6) strcat(bufstr, " ");
   LCD PutText B(6,0, bufstr, buf, false);
   while(!LCD IsTransCompleted(buf));
   }
```
Do konwersji liczby na łańcuch użyto funkcji bibliotecznej utoa (nagłówek *stdlib.h*). Ponieważ długość łańcucha po konwersji jest zmienna (co spowodowałoby pozostawianie na LCD "duchów" po poprzednich konwersjach), w kolejnej linii brakujące znaki uzupełniono spacjami. Następnie tworzona jest transakcja w obszarze pamięci przydzielonym zmiennej buf. Ostatnia pętla while jest odpowiedzialna za oczekiwanie na zakończenie realizacji transakcji. Po jej zakończeniu pętla jest wykonywana od początku.

Uważny czytelnik z pewnością zauważy, że pamięć przydzielana funkcją malloc re nie jest nigdzie zwalniana — w normalnej sytuacji spowodowałoby to wyciek pamięci. W naszym przykładzie jednak program nigdy się nie kończy, nie ma więc potrzeby zwalniania pamięci wskazywanej przez zmienną buf.

Powyższy przykład pokazuje, jak uniknąć blokowania CPU na czas dostępu do wolno dziaáającego urządzenia, jakim jest LCD alfanumeryczny. Jednak to nie wszystkie zalety wynikające z zastosowania transakcji. Drugą ważną zaletę naszego rozwiązania ilustruje przykład znajdujący się w katalogu *Przyklady/LCD-alfa/LCD-transact-int*. Poważnym ograniczeniem funkcji odpowiedzialnych za dostęp do LCD w sposób klasyczny była niemożność ich wywoływania z funkcji obsługi przerwań — funkcje obsługi LCD nie były *reentrant*<sup>2</sup>. Nasz system oparty na transakcjach nie ma tych wad. Aby to zilustrować, został stworzony prosty przykład — tak jak poprzednio w pętli głównej programu są wyświetlane stale kolejne liczby, ale jednocześnie wyko-

 $\overline{a}$ 

 $2$  Poza tym blokowały CPU na długi czas, a jak pamiętamy, funkcje obsługi przerwań powinny być wykonywane możliwie krótko.

rzystano drugi timer (TCD1), w którego funkcji obsługi przerwania przepełnienia jest wyświetlany licznik tych przerwań:

```
ISR(TCD1_OVF_vect)
{
   static char int buf[sizeof(LCD trans) + 7];
   static uint16 t cnt;
   char bufstr[6];
   utoa(cnt++, bufstr, 10);
   while(strlen(bufstr)<6) strcat(bufstr, " ");
  LCD PutText B(6,1, bufstr, (LCD trans*)&int buf, false);
}
```
Jak widzimy, w sposób asynchroniczny, z dwóch miejsc w programie możemy uzyskać dostęp do LCD, a każda funkcja "ma wrażenie", że ma LCD na wyłączność. Przy okazji warto przeanalizować sposób, w jaki jest rezerwowana pamięć na transakcję w przerwaniu. Oczywiście można by wykorzystać dynamiczną alokację pamięci, lecz jak wspomniano, taka alokacja jest czasochłonna. Stąd też w pokazanym przykładzie wykorzystano tablicę statyczną int buf o rozmiarze umożliwiającym przechowanie kompletnej transakcji. Dzięki temu, że zmienna int buf jest zmienną statyczną, nie jest ona niszczona po zakończeniu funkcji obsługi przerwania. Gdyby pominąć sáowo kluczowe static, zmienna ta byáaby niszczona, a na LCD najprawdopodobniej zaczęłyby się pojawiać przypadkowe treści. Ponieważ pamięć naszego bufora nie była alokowana dynamicznie, nie może ona zostać zwolniona w naszym sterowniku LCD, stąd też ostatni parametr wywołania funkcji LCD PutText B musi mieć wartość false.

### **Optymalizacja**

Przy okazji tego i poprzedniego przykładu warto zastanowić się jeszcze nad jedną kwestią — optymalizacji. W podanych przykładach wykorzystano wcześniej omówione funkcje dostępu do wyświetlacza LCD znajdujące się w plikach *hd44780.c* i *hd44780.h*. Większość z zawartych tam funkcji nie jest wykorzystywana, jednak kompilator mimo wszystko umieszcza ich kod w pliku wynikowym — dzieje się tak, ponieważ nie może on "stwierdzić", czy funkcje te nie są wykorzystywane w innych fragmentach programu. Pamiętajmy, że kompilator kompiluje poszczególne pliki źródłowe osobno i dana jego instancja nie "wie", co znajduje się w innych plikach (innych jednostkach kompilacji). Taką całościową wiedzę ma dopiero konsolidator (linker), który áączy stworzone przez kompilator pliki obiektowe (o rozszerzeniu *.o*) w plik wynikowy. Linker jednak "nie wie", która z funkcji programu została użyta, a która nie — informacje te ma wyłącznie kompilator. W ten sposób powstaje typowe błędne koło, w efekcie nasze nieużywane funkcje nie są usuwane (linker zostawia je "na wszelki wypadek") i zajmują niepotrzebnie pamięć. Czy można temu jakoś zaradzić? Oczywiście tak. W tym celu trzeba połączyć siły kompilatora i linkera, co zapewniają odpowiednie opcje kompilacji. We wáaĞciwoĞciach projektu (*Project/Properties* lub *Alt+F7*) wybieramy zakładkę *Toolchain*, a następnie *AVR/GNU C Compiler* i *Optimization*. Znajdziemy tam pole wyboru o nazwie *Prepare functions for garbage collection* (rysunek 22.4).

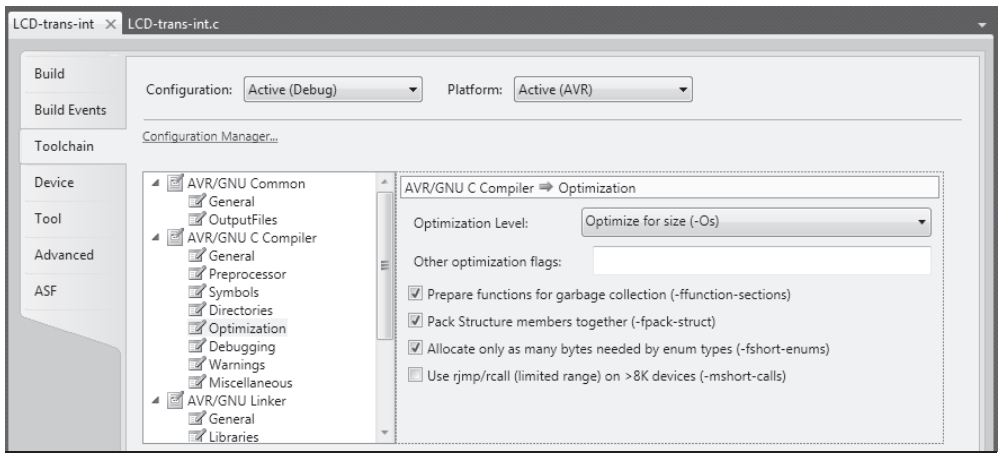

**Rysunek 22.4.** *Aby daü linkerowi moĪliwoĞü usuwania nieuĪywanych funkcji, naleĪy skompilowaü program z wybraną opcją –ffunction-sections, która spowoduje, Īe kaĪda funkcja programu znajdzie siĊ we wáasnej sekcji*

Zaznaczenie tej funkcji spowoduje umieszczenie każdej funkcji w osobnej sekcji samo w sobie nie wpłynie to na skrócenie kodu wynikowego, ale jest warunkiem niezbędnym dla podjęcia stosownych działań przez linker. Aby wyeliminować nieużywane funkcje, należy zaznaczyć jeszcze w gałęzi *AVR/GNU Linker/Optimization* pole *Garbage collect unused sections* (rysunek 22.5).

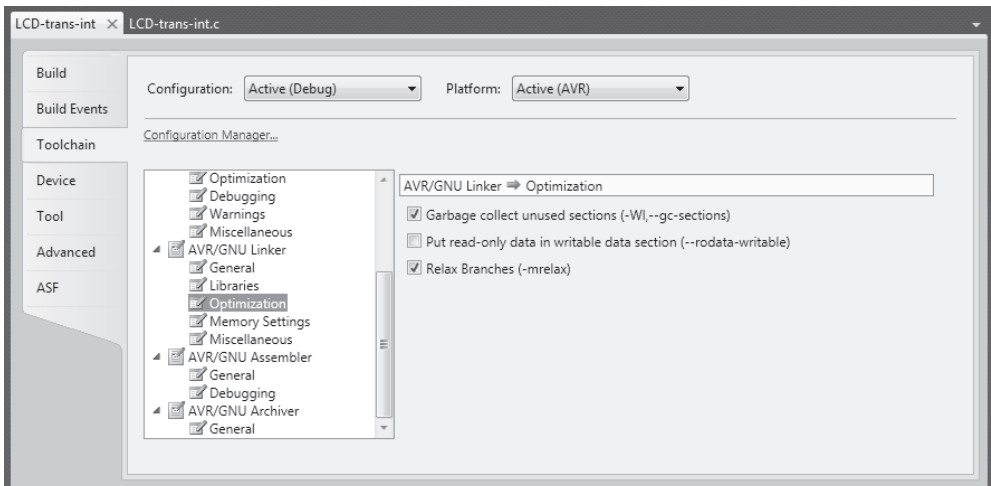

**Rysunek 22.5.** *Zaznaczenie opcji Garbage collect unused sections (-Wl,--gc-sections) spowoduje, Īe nieuĪywane funkcje zostaną usuniĊte z kodu wynikowego, w efekcie kod programu ulegnie skróceniu*

Po zaznaczeniu tych opcji program zostanie skrócony o kilkaset bajtów. Oczywiście jeśli wszystkie funkcje byłyby wykorzystane, nie uzyskalibyśmy żadnego skrócenia kodu. Niemniej w sytuacji, gdy używa się bibliotek, zazwyczaj przynajmniej część funkcji nie jest wykorzystywana, warto więc skorzystać z tej możliwości optymalizacji.

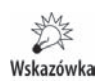

Jeśli mamy do czynienia z prekompilowaną biblioteką (*lib*), to musi ona być skompilowana z zaznaczoną opcją Prepare functions for garbage collection (-ffunctionsections). Alternatywą jest umieszczenie każdej funkcji biblioteki w osobnym pliku (tak jak w przypadku bibliotek AVR-libc).

Na ekranie wyboru opcji optymalizacji linkera mamy jeszcze jedną przydatną opcję — *Relax Branches* (*-mrelax*). Dla mikrokontrolerów, które mają ponad 8 kB pamięci FLASH, instrukcje skoków są generowane jako tzw. instrukcje długie — umożliwiają one skok do komórki pamięci FLASH o dowolnym adresie. Jednak ceną za to jest wydłużenie instrukcji — ich kod jest dłuższy, podobnie jak czas wykonania. Nie zawsze jednak takie dáugie instrukcje muszą byü wykonywane — jeĞli miejsce docelowe skoku leży blisko (w zasięgu instrukcji skoków względnych), to można w kodzie wynikowym zamienić instrukcje dłuższe na krótsze, co przynosi oszczędności w postaci skrócenia kodu wynikowego. Ponieważ dopiero linker "wie", jak poszczególne fragmenty kodu są rozmieszczone w pamięci, takiej podmiany można dokonać na etapie linkowania programu, co zapewnia powyższa opcja. Stąd też warto to pole wyboru zaznaczyć.

# Skorowidz

#### A

ABI, Application Binary Interface, 25 AC, Address Counter, 50 ADPCM, 482 adres bazowy, 377 bufora, 61 komórki, 84 puáapki, 202 ALE, Address Latch Enable, 368 alfanumeryczne wyĞwietlacze, 43 algorytm ADPCM, 492 algorytmy stratne, 495 animacje, 57 antyaliasing, 325 architektury procesorów XMEGA, 352 asembler, 23 dyrektywy, 40 funkcje języka C, 41 obsługa przerwań, 39 asynchroniczne wywoáanie funkcji, 101 Atmel Studio, 15

#### B

bajty kalibracyjne, 569 biblioteka FATFS, 131, 139, 176, 180, 517 libcallback-lib.a, 99 PetitFS, 144, 149 bit ADC\_CH0START\_bm, 236 IMPMODE, 244 bitrate, 442, 512 blokowanie przerwań, 219 błąd, 16, 19 kwantyzacji, 463 offsetu, 230 wzmocnienia ADC, 230 BOD, 223 bps, bits per second, 12

budowa karty, 152 linii obrazu, 394 pamięci SDRAM, 374 pliku stymulacji, 192 ramki PAL, 412 sygnału PAL, 411 wtyczki, 544, 545 bufor, 78 FIFO, 497 na transakcje, 61 transakcji, 62 buforowanie wyjścia, 294

#### C

CAS, Column Address Strobe, 375 CCFL, 44 charakterystyka przetworników, 222 termistora, 264 trybów pracy, 232 CID, Card Identification, 169 CKE, Clock Enable, 375 CLKIN, 421 COG, Chip on Glass, 310 CRC, 158, 178 CRC16, 178 CRC7, 164 CS, Chip Select, 361, 375 CSD, Card Specific Data, 172 czas dostępu do SDRAM, 424 ładowania kondensatora, 244 propagacji, 281 próbkowania, 260 symulacji, 209 czcionki, 322 czestotliwość odchylania pionowego, 428 próbkowania, 244, 441, 444, 530 przebiegu, 504

częstotliwość PWM, 465 taktowania koprocesora, 549 taktowania procesora, 209 taktowania rdzenia, 18 czyszczenie pamięci, 318

#### D

DAC, Digital to Analog Converter, 293, 447, 451 buforowanie wyjścia, 294 generowanie przebiegów, 301 jitter, 303 kalibracja, 306 napięcie referencyjne, 295 system zdarzeń, 297 taktowanie, 296 tryb dwukanałowy, 301 wykorzystanie DMA, 298 wyzwalanie konwersji, 305 datalogger, 261, 265, 275 DD, Device Density, 86 debuger, 183 programowy, 190 sprzętowy,  $185, 187$ decymacja, 259 DEBUG, 219 XMEGA, 260 definicja symboli globalnych, 36 definiowanie własnych znaków, 56 deklaracja zapowiadająca, 103, 337 dekoder DTMF, 548, 556 DMA, 254, 298, 402, 458, 518, 523 dostęp do danych, 358, 359, 568 danych binarnych, 356, 360 danych wielobajtowych, 31 DataFLASH, 137 EEPROM, 128 FAT, 136 komórki, 375 LCD, 59, 62, 66, 68 operandu, 30 pamięci, 81, 384, 386, 387, 561 pamięci SDRAM, 424 pliku blokowy, 141 portów IO, 30 rejestrów IO procesora, 36 rejestrów układu, 499 SPI, 95 sygnatury użytkownika, 565, 567 wskaźników, 32 DQM, Data Mask, 375 DSP, Digital Signal Processor, 535

DTMF, 535, 553 dyktafon, 529 dynamiczna alokacja pamięci, 516 dyrektywa .global, 38 dyrektywy asemblera, 40 działanie DMA, 255 komparatora, 280 timerów, 400 dźwięk, 443

#### Е

EBI, External Bus Interface, 361 EEPROM, 207 eliminacja jitteru, 24 emulacja RS232, 139

#### F

FAT, File Allocation Table, 128, 131 FAT32, 128 **FATFS, 180** filtr dolnoprzepustowy, 491 drugiego rzędu, 470 pierwszego rzędu, 469 trzeciego rzędu, 471 filtrowanie sygnału PWM, 468 firmware, 565 **FLASH, 207** format odpowiedzi, 159 polecenia, 158 protokołu, 157 funkcja \_delay\_ms, 17, 219  $c$  zero, 42 callback, 106, 341  $callback(),$  99 DataFLASH CSEnable, 100 DF FinishBufWrite(), 269 disk initialize, 136 disk ioctl, 181 disk status, 136 disk write, 138 DMA SPI init, 104 DTMF GetCode, 553 free re,  $65$ GPIOR0 init, 507 hd44780 outcmd, 51 hd44780 outnibble nowait, 65 LCD defchar P, 57

Menu Click Func, 515 Menu Free, 516 Menu\_Recorder, 532 Menu Run, 527 MS CreateRegEntry, 117 MS GetDirPos, 125 MS GetRegItem, 115 MS WritePages, 116, 118 OSC wait for rdy, 473 RecMenu\_StartStop, 532 sprintf, 142 strtok, 124 sysclk\_init(), 200, 209 TMF\_memcpy\_PF, 454 udi\_cdc\_getc(), 123 udi cdc is rx ready(),  $123$ VS1003\_Reset, 506 funkcje analizuj ące, 556 biblioteczne, 50 biblioteki FATFS, 143 języka C, 41 kontrolera ST7565R, 313 opóźniające, 17 opóźnień, 219 reentrant, 524 specjalne kontrolera, 319 steruj ące, 314 zapisu, 133 fusebit, 557 BODACT, 560 BODLEVEL, 560 BOOTRST, 559 DVSDON, 560 EESAVE, 561 JTAGEN, 558 RSTDISBL, 559 SUT, 559 TOSCSEL, 559 fusebity w AVR-libc, 571

#### G

generator obrazu composite, 426 generowanie dźwięku, 461 kolorowego obrazu, 437 obrazu wideo, 391 przebiegów, 301 przerwań, 285 sygnału composite, 409 głębia koloru, 326 gniazdo karty SD, 156 VGA, 396

#### H

histereza, 281

#### I

IDE, 11 IMA ADPCM, 483 informacje o kolorze, 431 o obrazie, 434 inicjalizacja karty, 161 karty SDHC, 167 karty SDSC, 167 karty SDXC, 167 licznika, 419 pamięci, 119 USART, 505 instrukcja icall, 42 movw, 35 nop, 13, 24 interfejs SCI, 498 SDI, 498 SPI, 71, 79 RS232, 120 UART, 123 USART, 71, 73 interpolacja, 259 interpolacja w XMEGA, 260 inwersja obrazu, 319

#### J

jednostki, 12 jitter, 24, 303, 420

#### K

kalibracja ADC, 229 DAC, 306, 564 offsetu, 237 kana á DMA, 82, 522 karta, 154, 158 mikroSD, 152 SD, 151, 152 SDHC, 151, 152, 160 SDSC, 160 SDXC, 151, 160

kod

kody

C, 23

kodowanie

**578 AVR. Ukäady peryferyjne** karty pamięci, 151, 152, 157 biblioteka FATFS, 180 budowa, 152 format polecenia, 158 inicjalizacja, 161, 167 komunikacja, 156 odczyt danych, 173 opcje konfiguracyjne, 181 rejestry specjalne, 169 tryby pracy, 153 zapis danych., 176 zasilanie, 154 asemblerowy, 23, 24 dostępu, 24 μ-law, 481 ADPCM, 483 Dialogic ADPCM, 494 informacji, 166, 426 koloru, 425 znaków, 536 formatów audio, 501 zdarzeń, 545 kolejność bajtów, 533 kolor, 424, 430 kolorowy obraz, 437 komparator, 422

analogowy, 279, 280 analogowy XMEGA, 282 okienkowy, 284 kompilacja plików binarnych, 350 kompilator avr-gcc, 11, 359 kompresja ADPCM, 482, 486 dźwięku, 480 IMA ADPCM, 482 komunikacja z koprocesorem, 504 konfiguracja 4-portowa, 364 biblioteki, 133 debugera, 185 DMA, 459, 522 fusebitów, 570 kontrolera DMA, 257, 452 komparatorów, 285 lockbitów, 570 LPC, 371 pamięci SDRAM, 381 PetitFS, 149 pinu IO, 225 portów IO, 362

preskalera, 452 projektu, 186 przerwań, 219 puáapki, 203 rejestru EVCTRL, 248 rejestru PER, 67 SPI, 75 sygnału CS, 377 typu czcionki, 324 urządzeń IO, 189 USART, 76 zegara, 383 konsolidacja, 547 kontroler DMA, , 254, 298, 402, 458, 518, 523 KS108, 310 ST7565R, 310–315, 321 konwersja DAC, 305 sygnałów, 396 wyzwalana, 306 konwerter cyfrowo-analogowy, 426 DAC, 427 koprocesor mp3, 496 VS1003B, 10 korekcja fazy, 466 kwantyzacja, 463

#### L

lampa CCFL, 44 LE, Latch Enable, 433 licznik, 419 cykli, 209 TCC1, 400 timera, 20 linie IO, 50 linie sygnałowe MISO, 72, 164 MOSI, 72 SCK, 72 SS, 72 linker, 69 lista mnemoników, 24 modyfikowanych rejestrów, 32 lockbity, 557, 561 lockbity w AVR-libc, 570 LPC, Low Pin Count, 371 LPCM, 443, 556 LSB, Least Significant Bit, 228

#### ã

łańcuchy formatujące, 212 łaczenie plików, 352

#### M

magistrala pamieci zewnetrznej, 361 magnetofon cyfrowy, 528 makro SFR IO ADDR(), 39 makrodefinicja ASSERT, 214 HD44780\_CGADDR(), 53 HD44780\_CLR, 53 HD44780\_DDADDR(), 53 HD44780\_DISPCTL(), 52 HD44780\_ENTMODE(), 52 HD44780\_FNSET(), 52 HD44780\_HOME, 53 HD44780\_SHIFT(), 51 LOCKBITS, 571 mapowanie sygnałów, 366 mapy bitowe, 343 marker czasowy, 268 maski bitowe, 329 matryce, 49 menu, 335 menu piktogramowe, 342 mierniki temperatury, 262 mikrokontroler ARM, 9 AVR, 9 PIC, 9 XMEGA128A3U, 10 MISO, 72 moc wydzielana, 265 model psychoakustyczny, 495 moduł alfanumeryczny, 45 NVM, 568 Xmega eXploreGO, 10 Xplained ATXMEGA A3BU, 10 Xplained ATXMEGA-A1, 10 Xplained XMEGA128A1, 447 Xplained XMEGA256A3, 94 Xplained XMEGA256A3BU, 97, 143, 266 modyfikator, 30 const, 85 volatile, 28, 273 monitory CRT, 395 monochromatyczne wyĞwietlacze graficzne, 309 monochromatyczny tryb graficzny, 416 tryb tekstowy, 413

MOSI, 72 mp3, 495 Msps, Megasamples per second, 12 multiplekser wejściowy, 226, 283 multipleksowanie adresów, 368, 369 muzyka, 439

#### N

nadawanie kodów DTMF, 540 nadpróbkowanie, 258 nagáówek kontenera wav, 500 nagrywanie mowy, 486 najmniej znaczący bit, 228 napiecie offsetu, 280 referencyjne, 223, 295 zasilania, 239

#### O

obracanie obrazu, 319 obraz, 319 composite, 426 kolorowy, 430 wideo, 391 obróbka dźwięku, 443, 445 obsługa FAT, 131, 143 klawiatury matrycowej, 24 LCD, 58, 63, 67 menu, 337 przerwania, 37, 38, 458 przerwania DMA, 525 przerwań w asemblerze, 39 przycisków, 272 wyĞwietlaczy alfanumerycznych, 45 odczyt blokowy, 140 danych, 173, 358 odpowiedź, response, 159 R1, 159 R2, 159 R7, 160 odświeżanie pamięci, 376 odtwarzanie dźwięku, 472 muzyki, 447, 513, 518, 521 offset, 238 offset ADC, 230 okno Breakpoints, 202 Call stack, 209 dezasemblera, 210

okno IO View, 207 podglądu zmiennych, 211 wyboru czcionek, 324 OLED, 46 opcje kompilatora, 35 zapisu dźwięku, 445 operacje na buforach, 91 odczytu, 173 zapisu, 176 zapisu strony, 92 operand, 29 operator .ascii, 41 .asciz, 41  $.$ byte $.41$ section, 41 opóźnienia, 13, 18 opóźnienie zmienne, 16 optymalizacja, 16, 68 optymalizator, 26 organizacja pamięci, 77 organizacja pamięci VRAM, 316 oscylator, 287 OSD, On-Screen Display, 417 ostrzeżenie, 16 oszczędzanie energii, 94

#### Р

pakiet WinAVR, 48 pamieć CGRAM, 56, 57, 64 DataFLASH, 10, 77, 81, 113, 269 DDRAM, 49 EEPROM, 111 FLASH, 54, 124, 207 RAM, 49 SDRAM, 372 SRAM, 63, 124, 329, 366, 371 VRAM, 314, 317 **PCLK, 421** PCM, 443 PetitFS, 144, 149 petla for,  $13$ while, 201 pierwsza linia obrazu, 321 piksel, 430 piktogram, 342 pin IO, 225

plik Alloc safe.h, 65 DataFLASH.c, 83 DataFLASHIO.c, 136 defines.h, 50 delay.h, 14 diskio.h, 132, 136 ff.h, 132 ffconf.h, 132, 181 hd44780.h, 49 integer.h, 132 io.h, 30 LCD trans.c,  $61$ LCD-transact.c, 66 Makefile, 14 Menu.c,  $19$ nothing.o, 541 outfile.txt, 547, 551 pff.h, 149 SPI.h, 104 string.h, 113 stymulacji, 191, 192 pliki .  $mp3, 495$ .elf. 351  $fon, 323$  $.0, 24$  $.S, 24, 34$ binarne, 350, 355 csv, 276 dźwiękowe, 440 obiektowe, 352 way, 500 WMA, 512 z czcionkami, 327 z danymi, 349 podbijacz napięcia, 315 podglad pamięci, 207 stosu wywołań, 209 zmiennych, 211 znaków, 325 podłączenie fototranzystora, 262 karty SD, 155 LCD z kontrolerem, 311 modułu, 50 pamięci, 362, 369, 370, 373 termistora, 262 układu LM35, 251 wyjść XMEGA, 398 podświetlenie CCFL, 46 OLED, 46

podwójne buforowanie, 255, 332, 457 polecenia kasowania strony, 81 konfiguracyjne pamięci, 82 kontrolera ST7565R, 315 odczytu bufora, 82, 89 odczytu pamięci, 81, 88 SDRAM, 376 transferu, 91 polecenie ACMD41, 168 cd, 181 CID, 178 CMD0, 165 CMD8, 167 CSD, 178 date, 276 dir, 127, 181 dump, 276 erase, 276 get, 276 HD44780\_CLR, 51 Init, 178 mkdir, 181 połaczenie DMA ze SPI, 96 dwóch komparatorów, 285 koprocesora mp3, 497 LCD z mikrokontrolerem, 48 wyj Ğcia XMEGA, 411 XMEGA z PC, 121 z telewizorem, 431 pomiar napi Ċcia zasilania, 239 temperatury MCU, 241 port IO, 30, 362 pozycjonowanie grafik, 345 pó áobraz, 410 precyzja pomiarów, 260 preskaler, 478 preskaler ADC, 243 program Atmel Data Visualizer, 275 Audacity, 443 avr-objcopy, 350 dataloggera, 265 LCD Image Converter, 323 makeloadingtable.exe, 543 Realterm, 127, 554 riffstrip, 483 SoX, 445 Tracepoint, 208 programowanie sygnatury użytkownika, 566 protokó á master-slave, 157

prototypy, 136 próbki dźwiękowe, 447 próbkowanie 8-bitowe, 300 nieliniowe, 480 prymitywy graficzne, 330 przebieg PWM, 468 przebiegi, 289, 303 przechwytywanie danych, 276 przemiatanie wejść, 253 przerwanie, 218, 254, 286, 403 DMA, 522 komparatora, 286 przestrzeń adresowa procesora, 378 przesy áanie danych, 498 poleceń, 498 przetaktowanie procesora, 436 przetwornik ADC, 221 analogowo-cyfrowy, 221 cykliczny, 222 potokowy, 222 przyciski, 272 pseudooperatory, 41 pu áapki, breakpoints, 197 pu áapki warunkowe, 205 punkty Ğledzenia, 203 PWM, 461, 462, 472

#### R

RAS, Row Address Strobe, 375 redukcja poboru energii, 242 regulacja kontrastu, 321 rejestr, 32, 34 rejestr AC, 50 adresu wtyczki, 513 BASEADDR, 377 CID, 169 CMP, 251 CSD, 172 czasu utworu, 512 DATA, 83 EVCTRL, 248 formatu audio, 512 identyfikacyjny pamięci, 87 INTFLAGS, 252 kontroli basów, 510 kontroli głośności, 513 MUXCTRL, 227 OCR, 168 PER, 67 porównania, 249

rejestr AC SCI\_CLOCKF, 511 stanu komparatora, 287 stanu pamięci, 86 stanu układu, 510 trybu pracy, 508 WINCTRL, 285 rejestry dostępu do pamięci RAM, 513 GPIOR, 502 IO procesora, 36 mikrokontrolera, 25 procesora, 35 specjalne, 94 specjalne karty, 169 ukáadu VS1003B, 508 relacja rodzic – dziecko, 336 reset układu, 534 rozdzielczość LCD, 329 przetwornika, 231 PWM, 463, 477 rozszerzenie HiRes, 477, 479 równanie Steinharta-Harta, 263 rysowanie map bitowych, 343

#### S

schemat układu dataloggera, 267 SCI, Serial Command Interface, 498 SCK, 72 SD, Secure Digital, 152 SDI, Serial Data Interface, 498 separator synchronizacji, 422 separowanie impulsów synchronizacji, 422 shieldy, 10 skaler, 422 skaler napięcia, 283 skrypt makefile, 353 słowo kluczowe asm, 27 extern, 37 static, 68 specyfikatory lokalizacji zmiennej, 213 sps, samples per second, 12 SS, Slave Select, 72 standard PAL, 410 standard VGA, 393 sterowanie dataloggerem, 275 sygnałem, 379 sterownik. 121 HD44780, 49, 56 LCD, 49, 62 stos wywołań, 209

struktura FATFS, 139 Handle, 118 LCD\_trans, 60, 63 menu, 338 rejestru, 86 SimpleFSEntry, 113, 116 SimpleFSHandle, 113, 118, 140 submenu, 527 systemu plików, 112 suma bitowa, 571 kontrolna, 178 sygnał composite, 409 composite video output, 430 CS, 377 DREQ, 497 H-Sync, 396 synchronizacji, 423 V-Sync, 396 zegarowy CLK, 374 sygnały interfejsu EBI, 363 magistrali EBI, 364 sterujące, 375 sygnatura produkcyjna procesora, 563 użytkownika, 565 symbol DELAY\_ROUND\_CLOSEST\_\_, 17 DELAY ROUND DOWN 17 \_FS\_FAT12, 149 \_FS\_FAT32, 149 \_FS\_MINIMIZE, 133 FS\_READONLY, 133 \_FS\_RPATH, 135 \_FS\_TINY, 133 \_MAX\_SS, 135 \_MULTI\_PARTITION, 135 \_USE\_DIR, 149 \_USE\_FASTSEEK, 134 \_USE\_FORWARD, 134 \_USE\_LABEL, 134 \_USE\_LFN, 134 \_USE\_LSEEK, 149 \_USE\_MKFS, 134 USE READ, 149 \_USE\_STRFUNC, 134 \_USE\_WRITE, 149 \_VOLUMES, 136 F\_CPU, 14, 15, 18 increment, 36 USE\_BUSY\_FLAG, 50

symbole globalne, 36 w asemblerze, 28 zewnętrzne, 39 symulacja, 198, 209 symulator, 190 synchronizacja pamięci, 331 pionowa, 395 pozioma, 394 system plików, 111, 128 przerwań, 404 zdarzeń, 245 szablon font\_XMEGA.tmpl, 326 image\_XMEGA.tmpl, 343 szum, 463 szybkość przesyłania danych, 126

#### ć

śledzenie wiązki, 333 środowisko graficzne, 11 programistyczne, 11 VSIDE, 542 WinAVR, 47

#### T

tabela FAT, 130 tablica framebuf, 402, 408 plugintbl, 552, 555 tekst, 208 z kodem wynikowym, 543 taktowanie DAC, 296 mikrokontrolera, 473 technologia OLED, 44 temperatura mikrokontrolera, 239, 241 termistor, 262, 290 NTC, 263 PTC, 263 termometr LM35, 249, 250 z alarmem, 251 termostat, 290 test uk áadu VS1003B, 503 testowanie obrazu, 319 timer, 16, 62 TCC0, 20

TCC1, 399 transakcja, 59, 62, 65 transakcje, 17, 103–107 transakcyjna obsługa LCD, 58 transakcyjny dostęp do SPI, 95 transfer, 91 danych, 97 wyników, 254 transmisja, 72, 83 tryb bez znaku, 234 ci ąg áej konwersji, 252 czterobitowy, 153 dwukana áowy, 301 graficzny, 416 graficzny VGA, 407 idle, 419 jednobitowy, 153 LPC, 371 monochromatyczny, 397, 407 oszczędzania energii, 94, 306 pracy multipleksera, 226 pracy SPI, 157 różnicowy, 232 single slope, 312 SPI, 153 tekstowy, 413 tekstowy VGA, 397 z pojedynczym wej Ğciem, 234 ze znakiem, 235 tryby generowania PWM, 467 pracy karty, 153 pracy przetwornika, 231 pracy SPI, 74 pracy ukáadu, 508 twierdzenie Nyquista, 258 tworzenie adresu, 84 nak áadek, 417 obrazu, 335 tablicy, 543 typ uint24, 119 karty, 160 niekompletny, 60 wyliczeniowy, 114 typy operandów, 29 w AVR, 34

#### U

uchwyt, handle, 64, 113 układ AD725, 427, 431 buforowy, 294 CS, 361 DAC, 284 dataloggera, 267 detekcji awarii zasilania, 559 generujący obraz, 393 HiRes, 477 ICL7660, 47 LM35, 250, 251 S&H, 293 sterowania sygnałem, 379 **USART, 401** VS1003B, 496, 503, 508, 530, 538, 556 VS100XX, 529 wzmacniania sygnału, 227 układy peryferyjne, 9 uruchomienie komparatora, 287 urządzenie master, 72 slave, 72 uśrednianie, 259 utrata danych, 141 użycie wstawki asemblerowej, 33

#### V

VGA, 393

#### W

wartości kalibracyjne ADC, 564 oscylatorów, 564 temperatury, 564 warunkowa kompilacja, 36 WE, Write Enable, 375 wejście composite video input, 425 wektor przerwań, 38, 257 wideo, 391 wielkość pamięci, 86, 377 włączenie DAC, 299 wskaźnik na strukturę, 27 wskaźniki, 32 wstawki asemblerowe, 24, 33 wtyczka, 535, 541, 544 Sine/DTMF Generator, 537 VGA, 396 wybór częstotliwości PWM, 465, 474 wykorzystanie DMA, 254, 518

EuroSCART, 428 PWM, 461 rejestrów, 34 wyliczanie predyktora, 489 wyświetlacze alfanumeryczne, 43, 45 graficzne, 43, 309  $LCD, 43$ OLED, 46 wyświetlanie literalu, 213 map bitowych, 344 obrazu, 333, 346, 406 obrazu VGA, 393 wywołania zwrotne, callbacks, 98 asynchroniczne, 101 synchroniczne, 101 wyzwalanie konwersji, 245 wzmacniacz, 446 wzmacniacz operacyjny, 279 wzmacnianie sygnału, 227

#### X

XMEGA, 9, 18

#### Z

zapis bufora, 269 danych., 176 dźwięku, 440, 556 zasilanie karty, 154 pamięci, 109 zatrzask. 368 zatrzask 74HC573, 433 zatrzaśniecie adresu, 369 zdarzenia, 297 zdarzenie compare match, 399 zegar, 383, 420, 426 zintegrowane środowisko programistyczne, 11 złącze EuroSCART, 425, 428, 429 zmiana głośności, 527 wielkości strony, 94 znaki, 56

#### Ź

źródło napiecia odniesienia, 284 sygnału, 240

# PROGRAM PARTNERSKI

**GRUPY WYDAWNICZEJ HELION** 

**1. ZAREJESTRUJ SIĘ** 2. PREZENTUJ KSIĄŻKI **3. ZBIERAJ PROWIZJĘ** 

Zmień swoją stronę WWW w działający bankomat!

### Dowiedz się więcej i dołącz już dzisiaj! http://program-partnerski.helion.pl

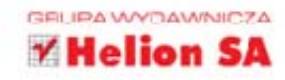

krokontrolerv b ez urządzen p **ET VTEF VINVCH** stanowią niszę rozwijaną głównie przez pasjonatów elektroniki, dla których programowanie jest celem samym w sobie. Praktyczne zastosowanie takich gadżetów jest możliwe dopiero po dołączeniu pamięci masowej, wyświetlacza alfanumerycznego i graficznego, przetworników analogowocyfrowych i cyfrowo-analogowych oraz czujników. Dzięki tym układom mikrokontrolery AVR komunikują się ze światem, zbierają informacje, magazynują dane i mogą służyć nam w codziennym życiu jako stacje pogodowe, odtwarzacze cyfrowe czy sterowniki ogrzewania.

na temat mikrokontrolerów AVR i chciałbyś ją vna wiedze wzbogacić o wiadomości dotyczące ciekawych zastosowań urządzeń peryferyjnych, sięgnij po jedyną w swoim rodzaju książkę AVR. Układy peryferyjne. Jest ona adresowana do czytelników, którzy chcą poszerzyć swoje praktyczne umiejętności programowania mikrokontrolerów AVR, w tym mikrokontrolerów z rodziny XMEGA. Stanowi naturalną kontynuację doskonałego podręcznika AVR. Praktyczne projekty, kierowanego do mniej zaawansowanych programistów. Książka omawia także specyficzne dla mikrokontrolerów AVR elementy języka C.

- Łączenie kodu C i asemblera oraz debugowanie programu
- Obsługa interfejsów dostępu do pamięci zewnętrznej
- Tworzenie i używanie systemu plików
- Korzystanie z przetworników ADC i DAC oraz komparatorów
- Obsługa wyświetlaczy alfanumerycznych i graficznych
- Przetwarzanie dźwięku i danych wideo

### iazania z mikrokontrolerami AVR peryterymymi

Patronat medialny:

mikrokontrolery.blogspot.com

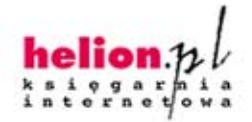

Informatyka w najlepszym wydaniu

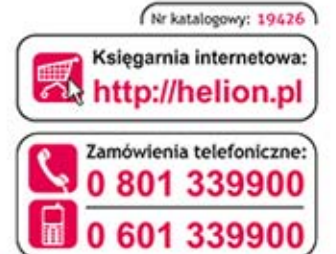

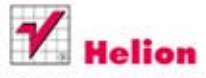

Sprawdż najnowsze promocje: O http://helion.pl/promocje Książki najchętniej czytane: O http://helion.pl/bestsellery Zamów informacje o nowościach: O http://helion.pl/nowosci

**Helion SA** ul. Kościuszki 1c, 44-100 Gliwice tel.: 32 230 98 63 e-mail: helion@helion.pl http://helion.pl

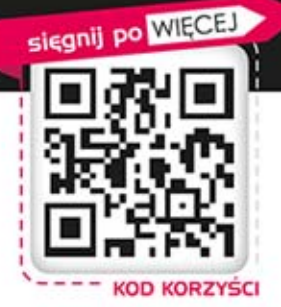

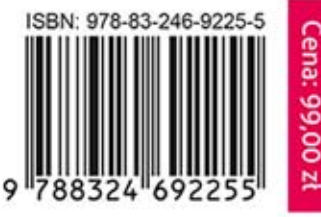